### IBM **Bluemix**

Ecosystem Development Hands on Workshop Section 1 - Overview

<Presenter name>

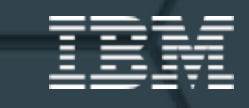

### **The app revolution**

Fundamentally changing the way we interact with technology.

#### **Apps are everywhere**

The quantity and usefulness of web and mobile apps has led to an **"app revolution**" among consumers and businesses alike.

#### **Experience matters**

Customers and employees now expect a **delightful** and **seamless** experience across all interactions with a business.

#### **Cloud makes it possible**

Apps today can be stitched together quickly with pre-built assets. Cloud makes the **API economy** possible.

# **App development is about speed and choice**

Developers' expectations have evolved.

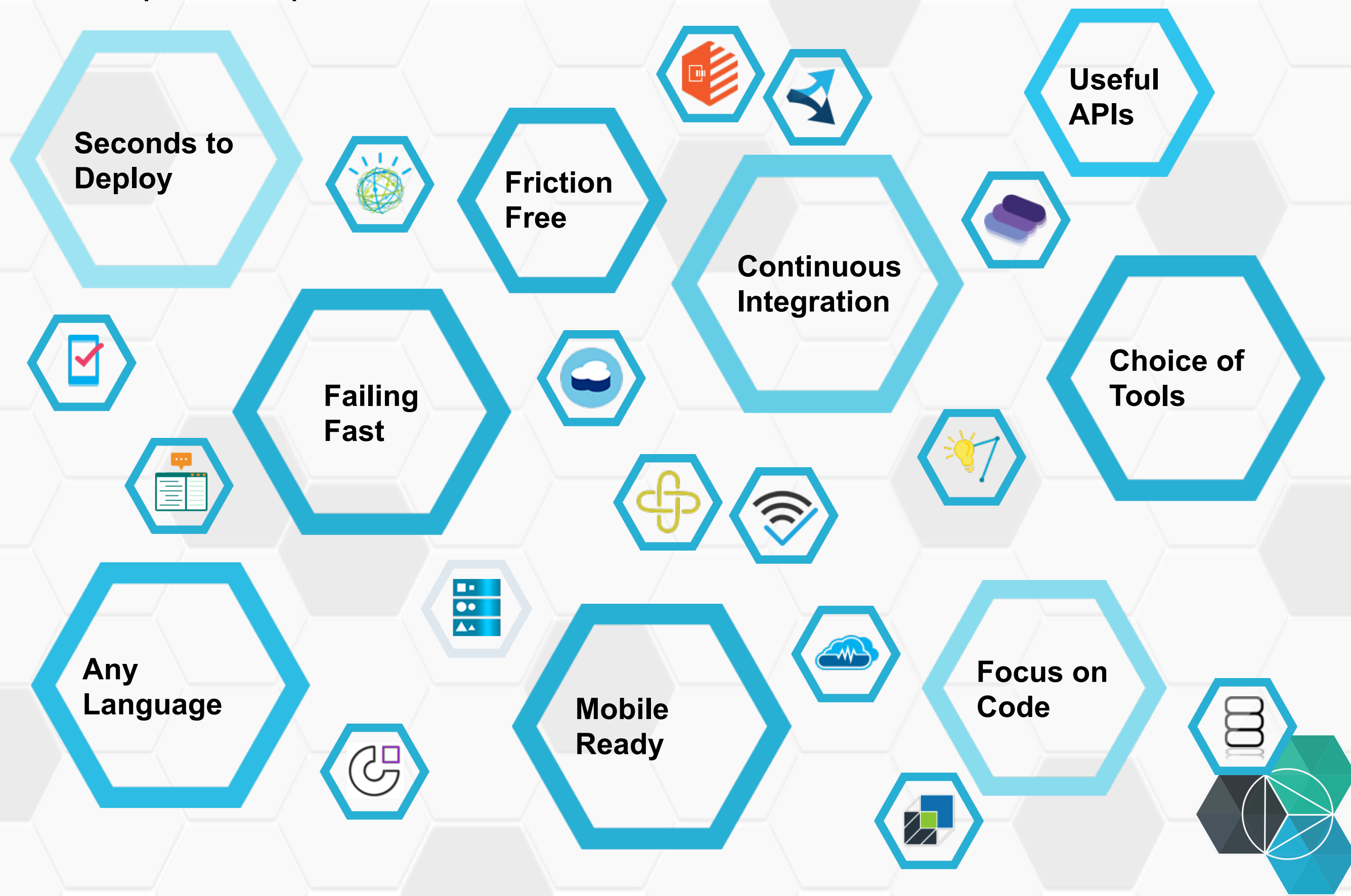

### **Timing is critical…**

Today's apps must keep up with the speed of the app revolution.

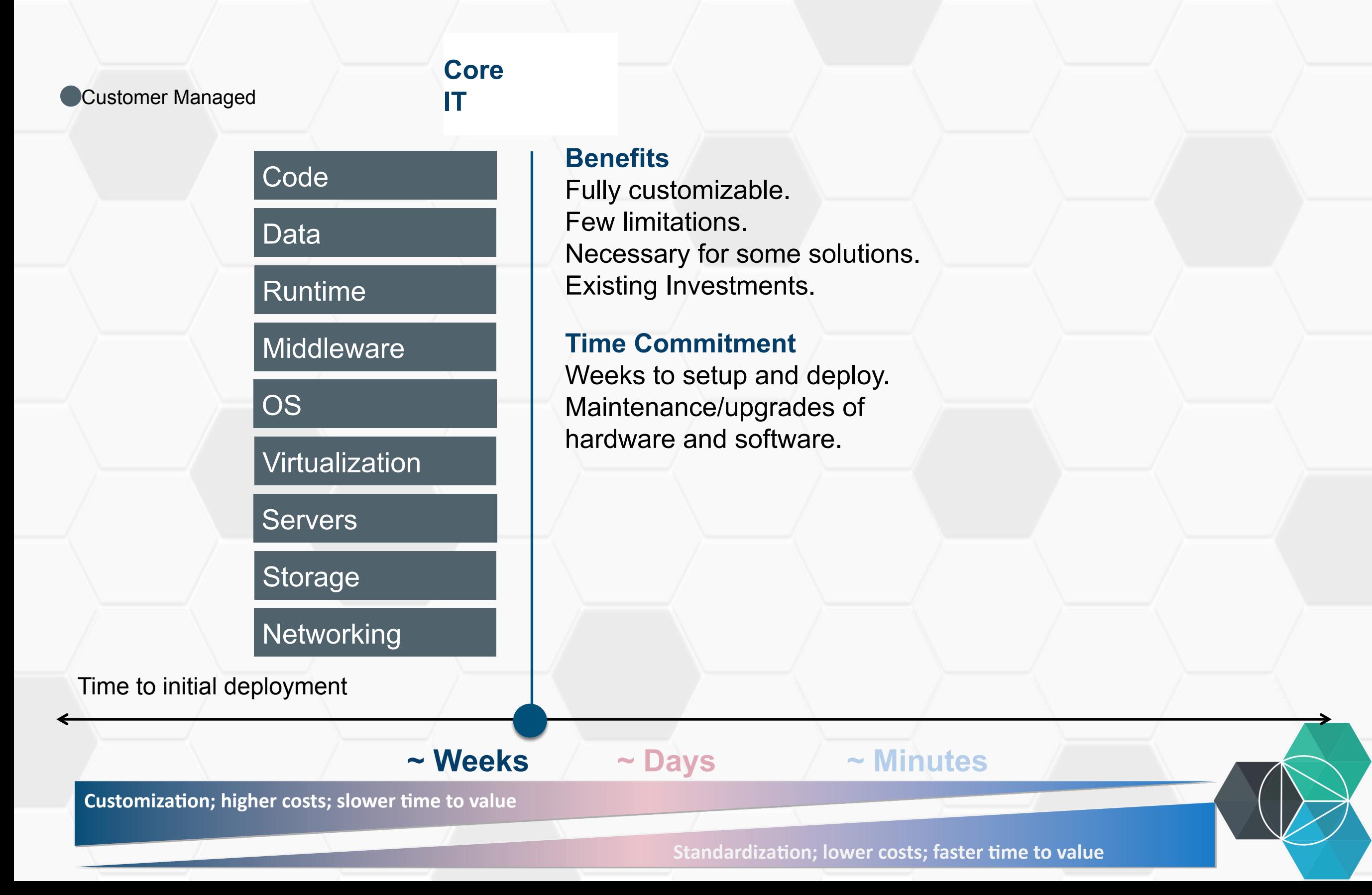

### **Timing is critical…**

Today's apps must keep up with the speed of the app revolution.

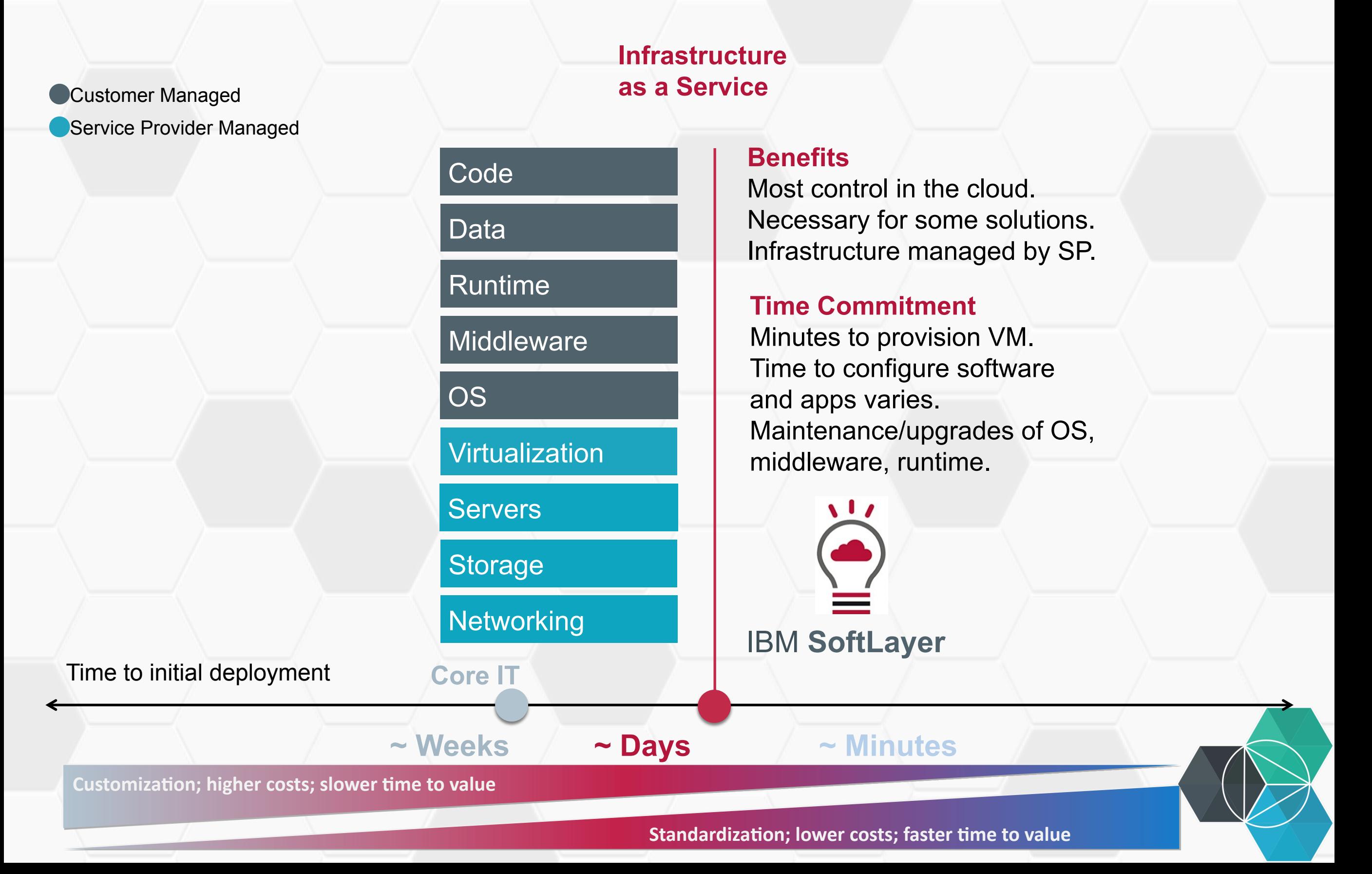

### **Timing is critical…**

Today's apps must keep up with the speed of the app revolution.

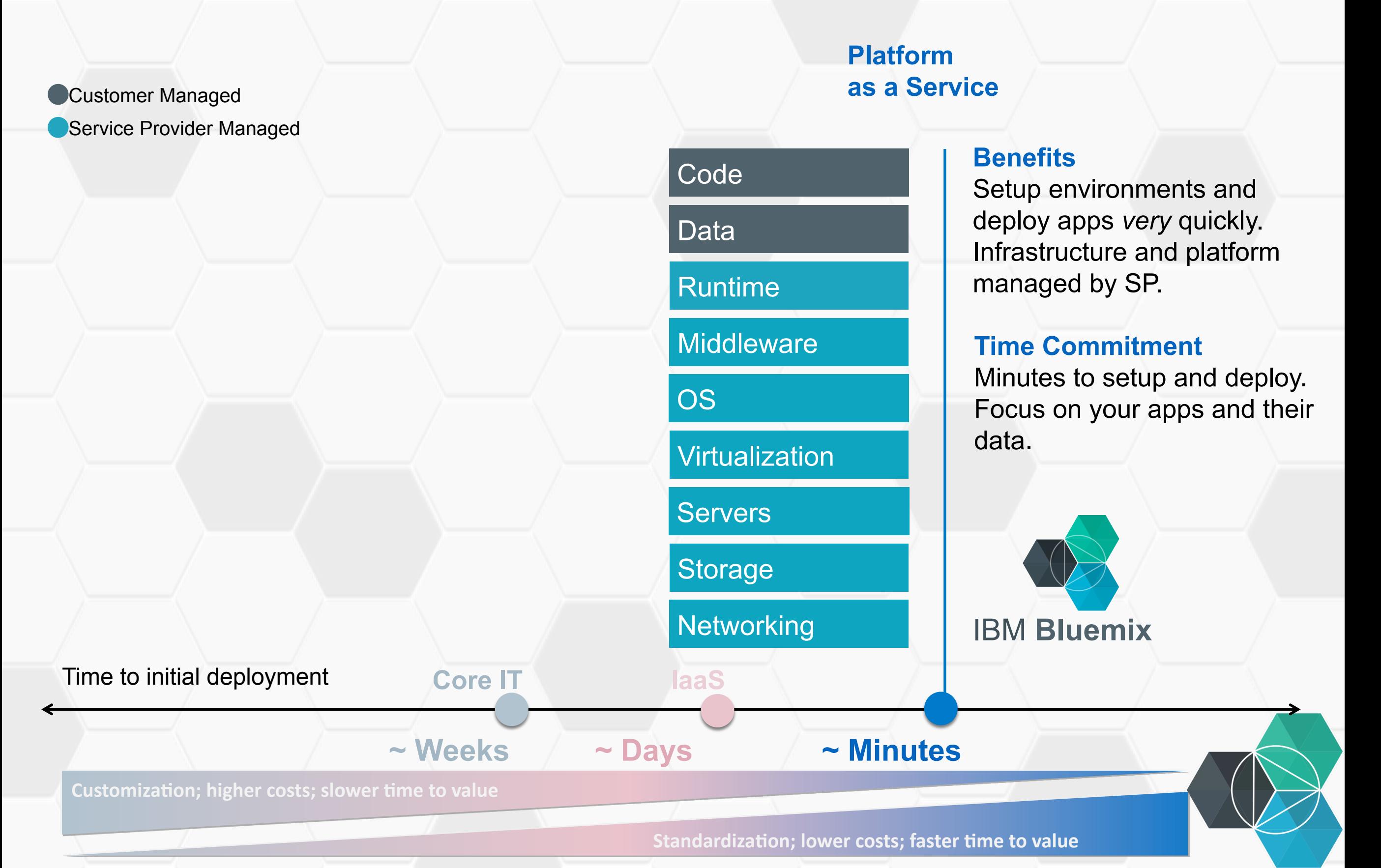

### **…so are all of your other investments**

Leverage the power of Bluemix **without abandoning** what you already use.

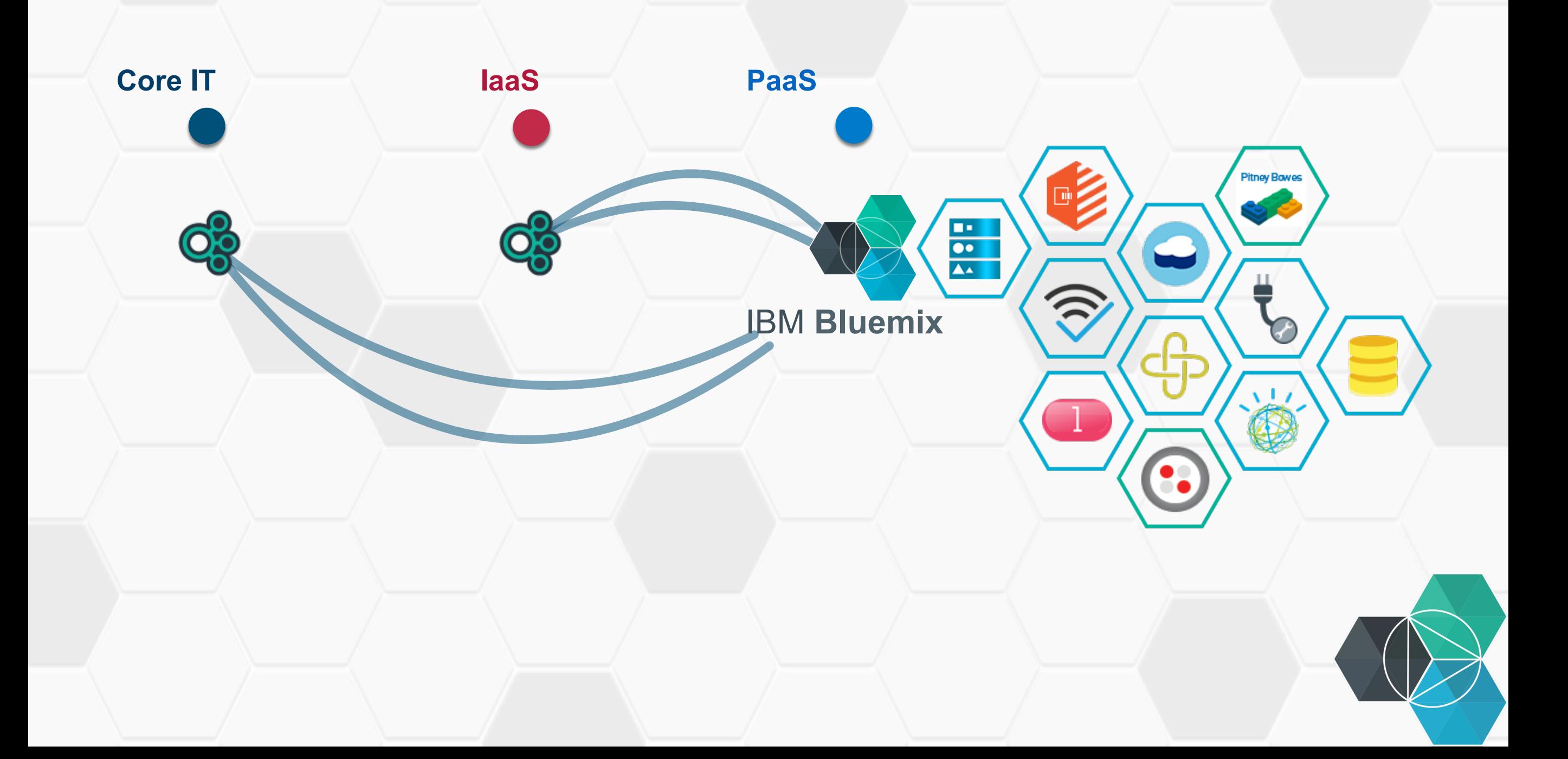

# **Bluemix works** with the new IT.

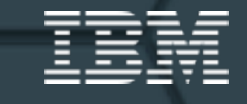

## **What is Bluemix?**

Bluemix is an **open-standard**, cloud-based **platform** for **building**, **managing**, and **running applications of all types** (web, mobile, big data, new smart devices, and so on).

#### **Go Live in Seconds**

The developer can choose any language runtime or bring their own. Zero to production in one command.

#### **DevOps**

Development, monitoring, deployment, and logging tools allow the developer to run the entire application.

#### **APIs and Services**

A catalog of IBM, third party, and open source API services allow the developer to stitch an application together in minutes.

#### **On-Prem Integration**

Build hybrid environments. Connect to on-premise assets plus other public and private clouds.

岜

#### **Layered Security**

IBM secures the platform and infrastructure and provides you with the tools to secure your apps.

#### **Flexible Pricing**

Sign up in minutes. Pay as you go and subscription models offer choice and flexibility.

# **How does Bluemix work?**

Bluemix **embraces** Cloud Foundry as an **open source Platform** as a Service and **extends** it with IBM, third party, and community built services.

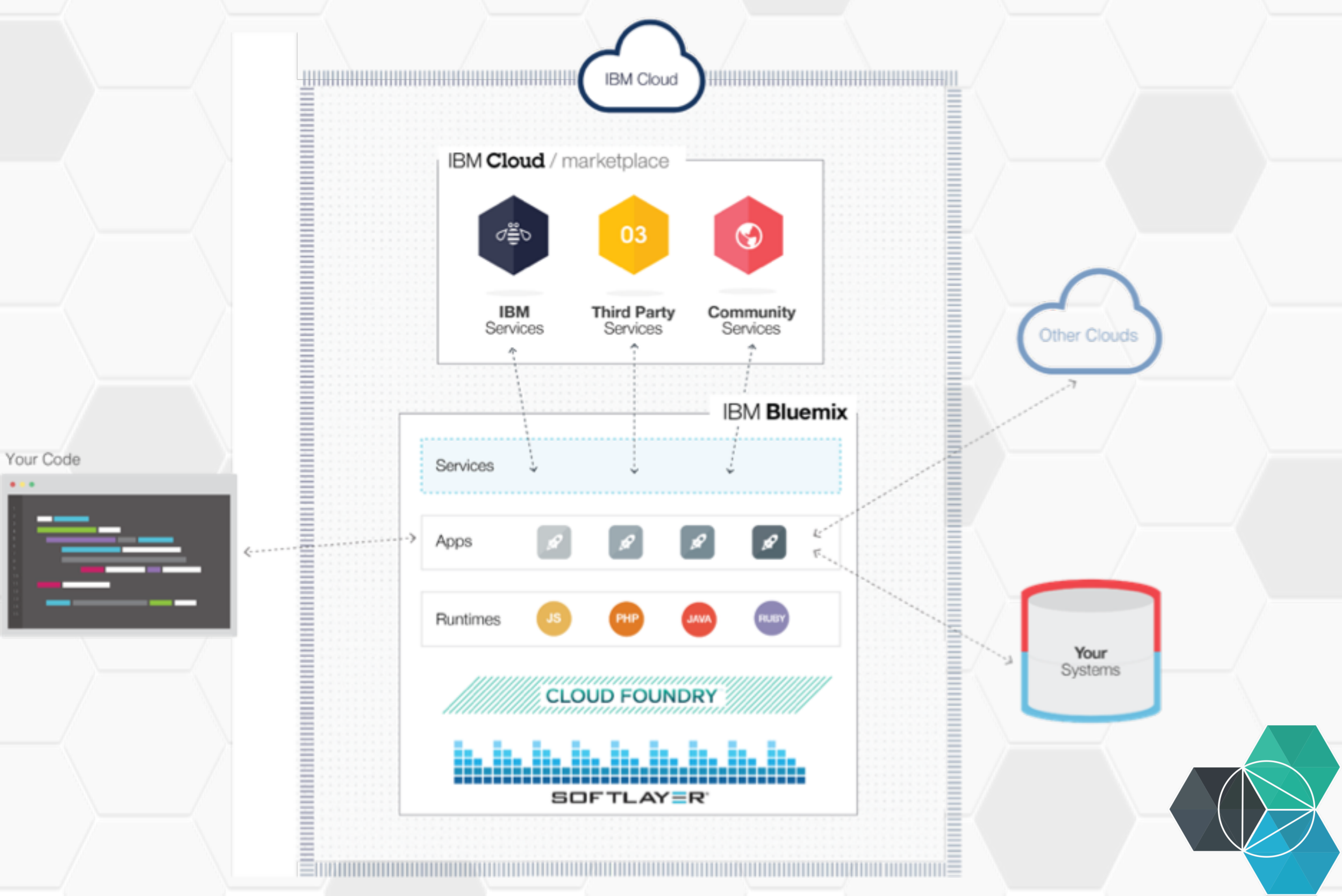

## **Why are developers using Bluemix?**

To **rapidly** bring products and services to market at **lower cost** 

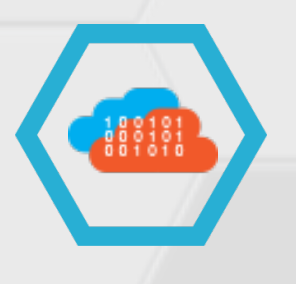

Go from zero to running code in a matter of minutes.

To **continuously deliver** new functionality to their applications

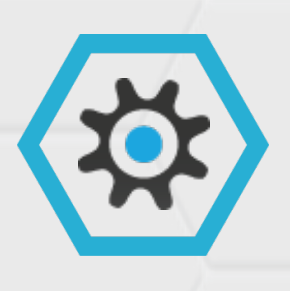

Automate the development and delivery of many applications.

To extend **existing investments** in IT infrastructure

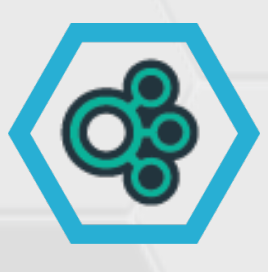

Extend existing investments by connecting securely to on-premise infrastructure.

### **Core use cases**

What 30,000 beta applications have told us.

- Enabling **online experiences in the physical store** for retail
- Leverages BlueMix for data collection APIs and dashboards
- Reduction of **infrastructure setup from days to minutes** by moving off of a pure IaaS

#### **APIs and On-Prem Integration Analytics and Reporting**

- Providing APIs that are **integrated into the BlueMix experience**
- Leveraging **existing on premise databases and technologies**
- Building mobile applications that connect to on-prem data via Bluemix

#### **Web Applications Mobile Back Ends**

- **Back end services replacing custom code** hosted on IaaS (e.g. Push Notification)
- Cloud Code for **offloading business logic** from the mobile client
- Integrated into iOS and Android native applications using **BlueMix SDK**

- Embed **IBM Cognos business intelligence** content into apps
- Use **IBM Analytics Warehouse** to store and analyze business data
- Gain immediate **visibility and control** over app **performance** and availability

### IBM **Bluemix**

Ecosystem Development Hands on Workshop Section 2 – Tour of IBM Bluemix

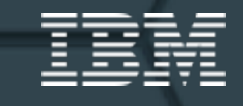

### **http://bluemix.net**

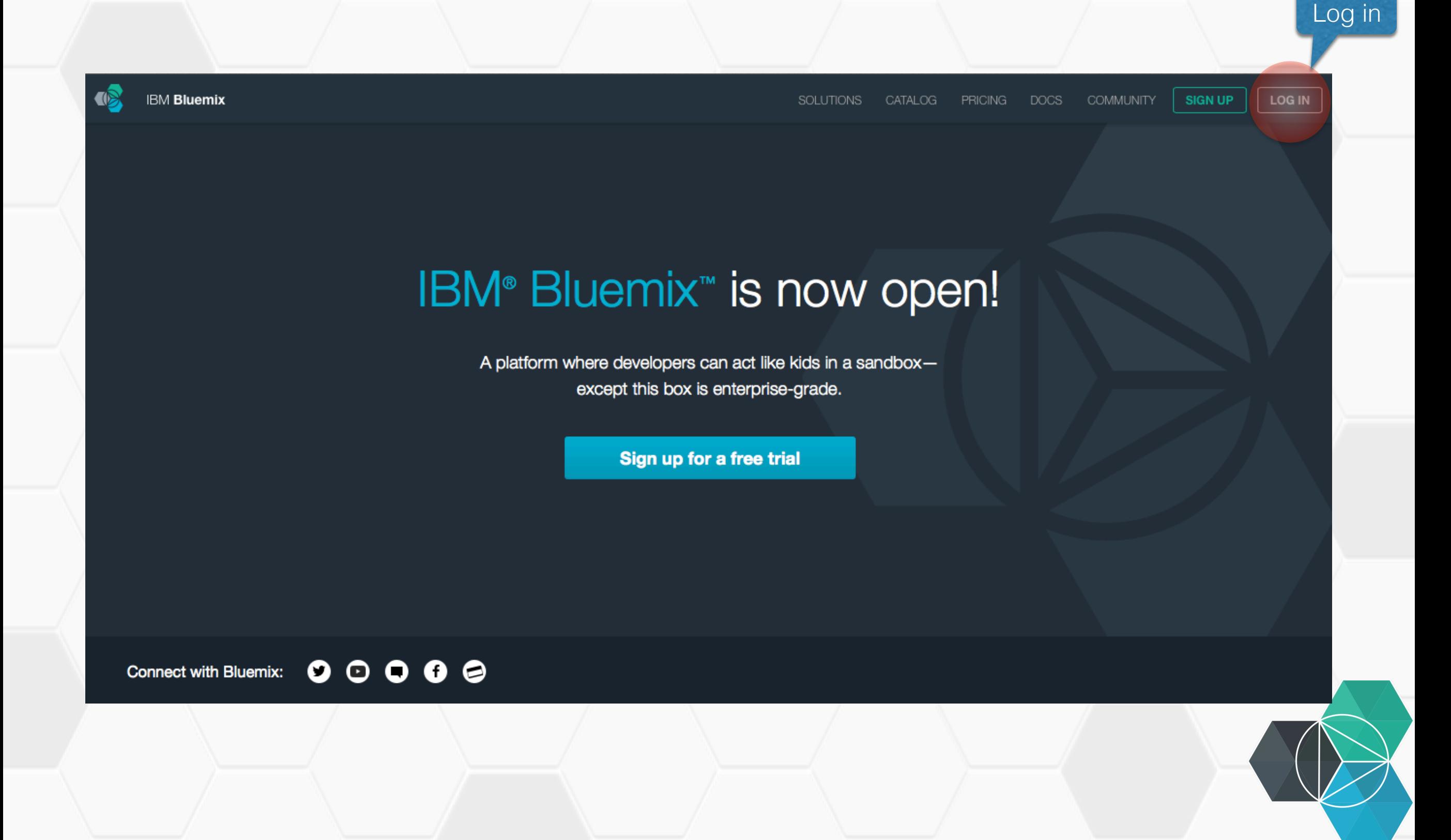

#### **Dashboard**

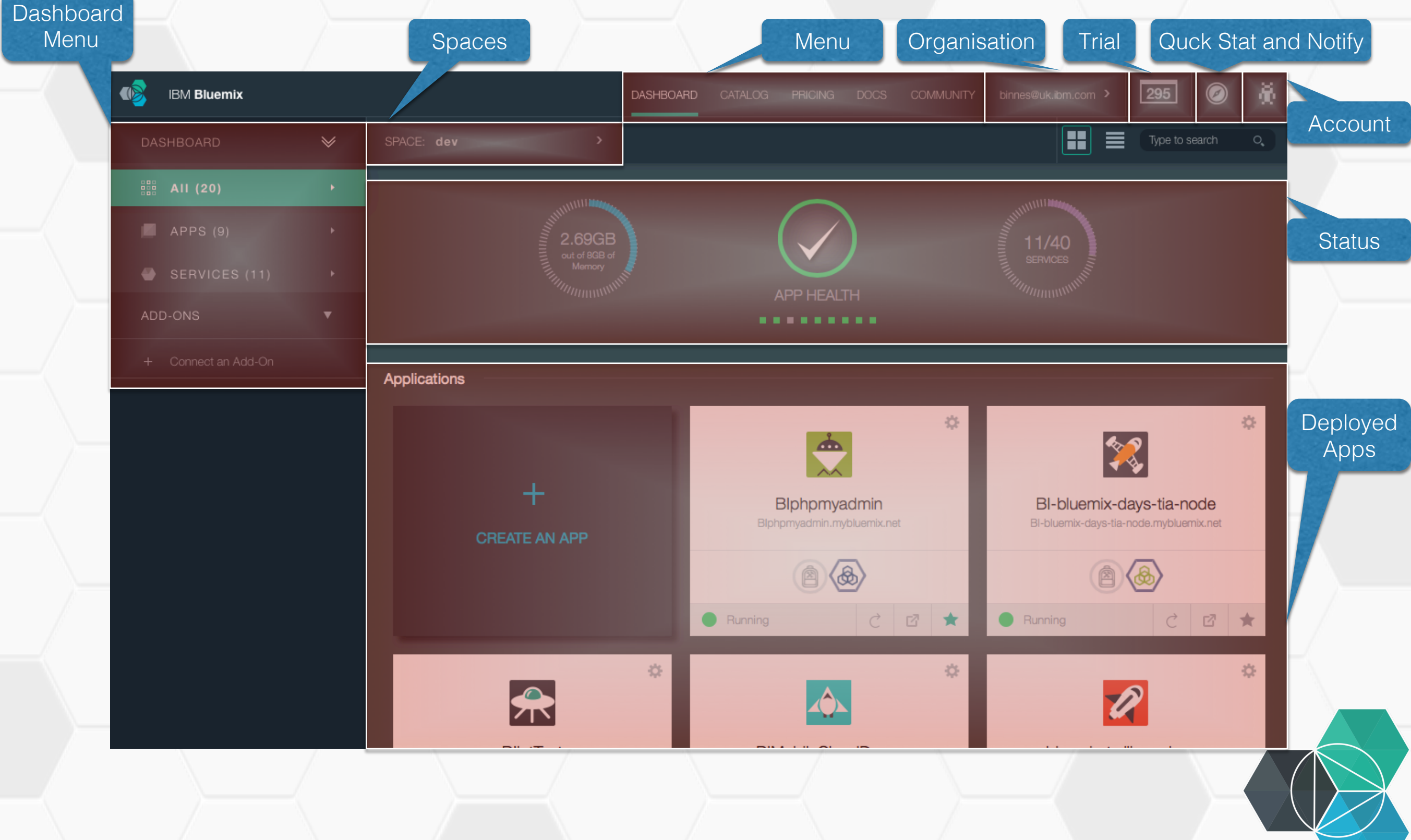

### **Organisations, Spaces, Users and Quotas**

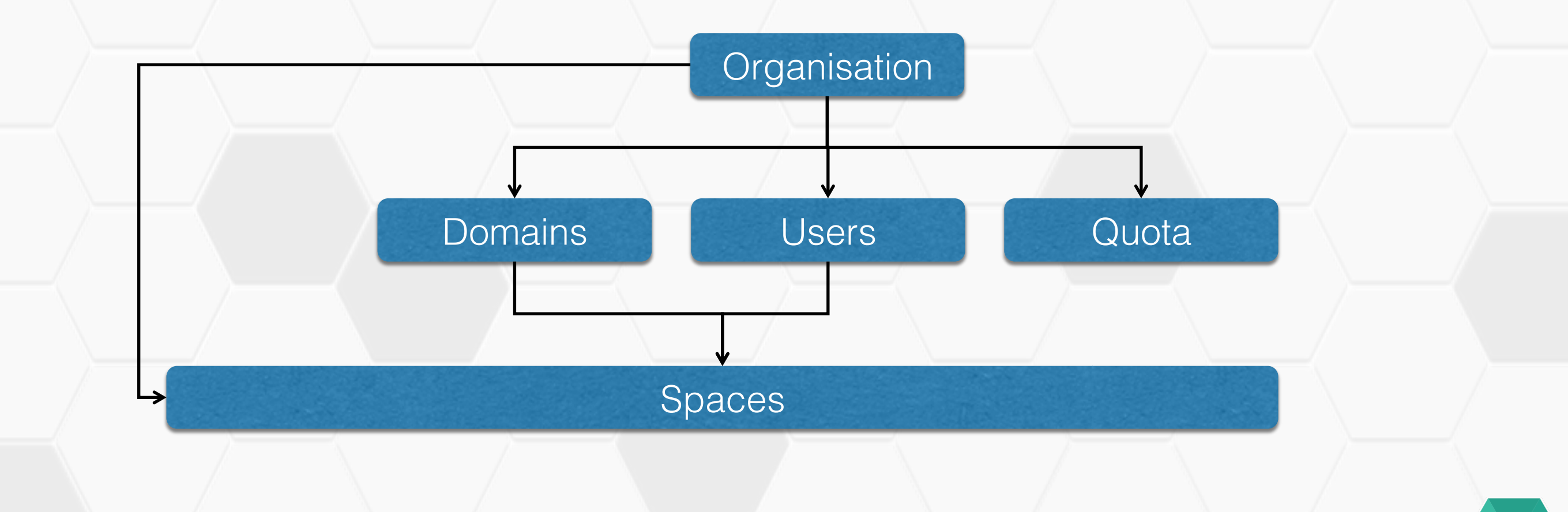

# **Pricing**

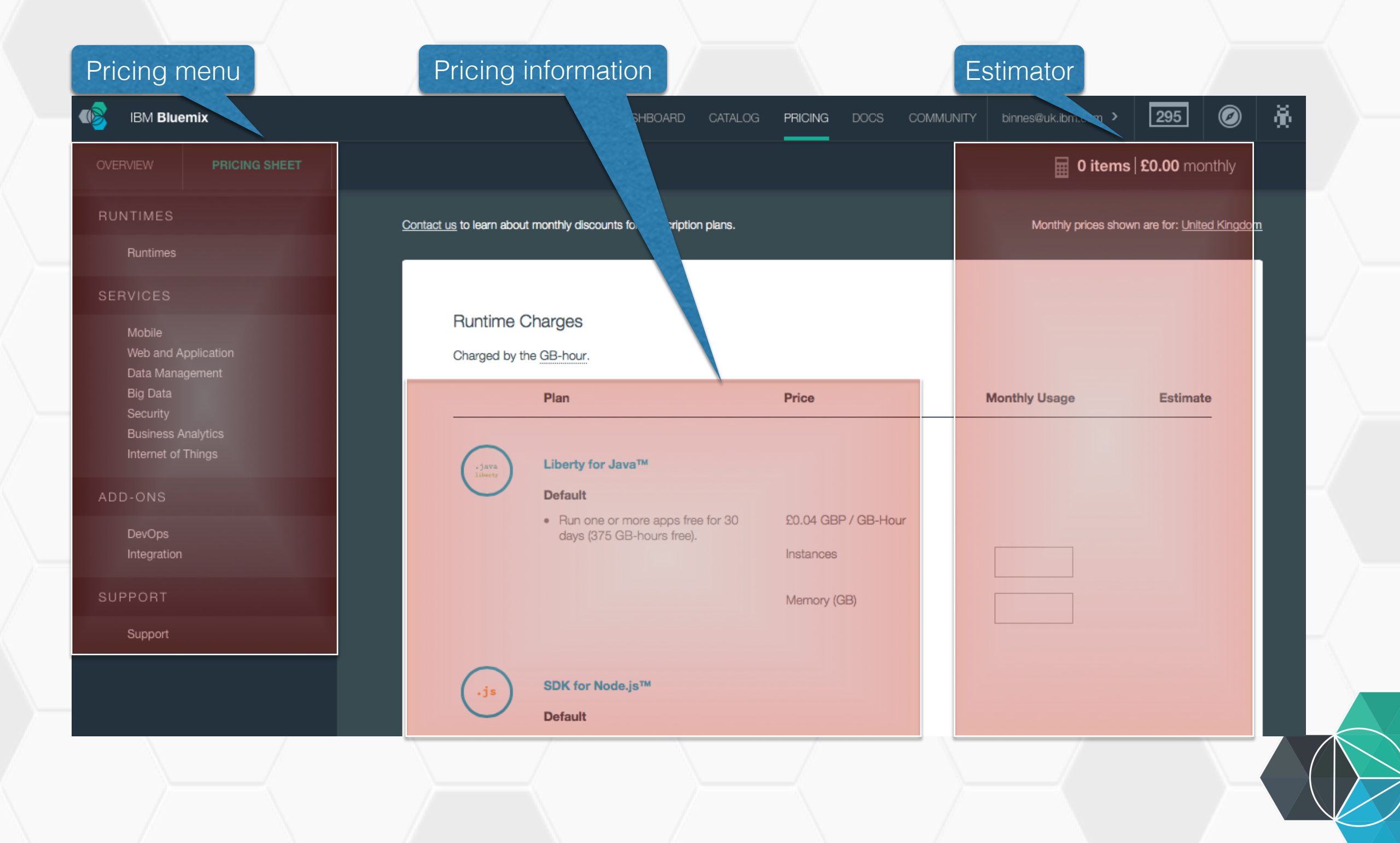

#### **Docs**

• Opens in new tab

#### Docs menu

<sup>1</sup> Troubleshooting

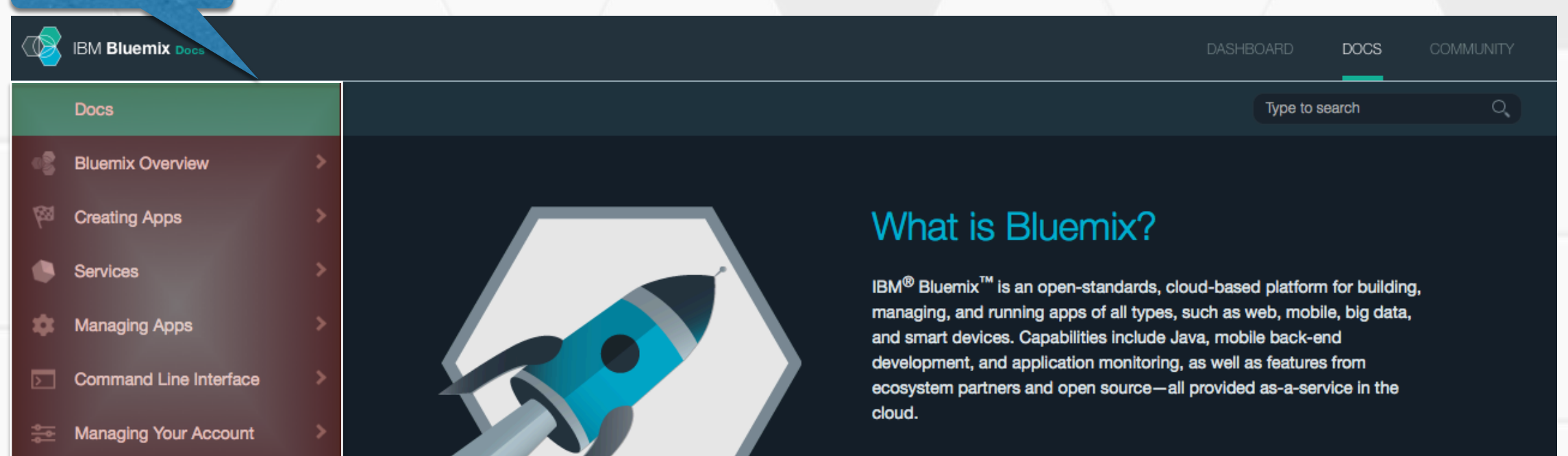

**Learn More** 

**Getting Started with Runtimes** 

# **Community**

• Opens in new tab, need to login to ask a question – same log in as Bluemix

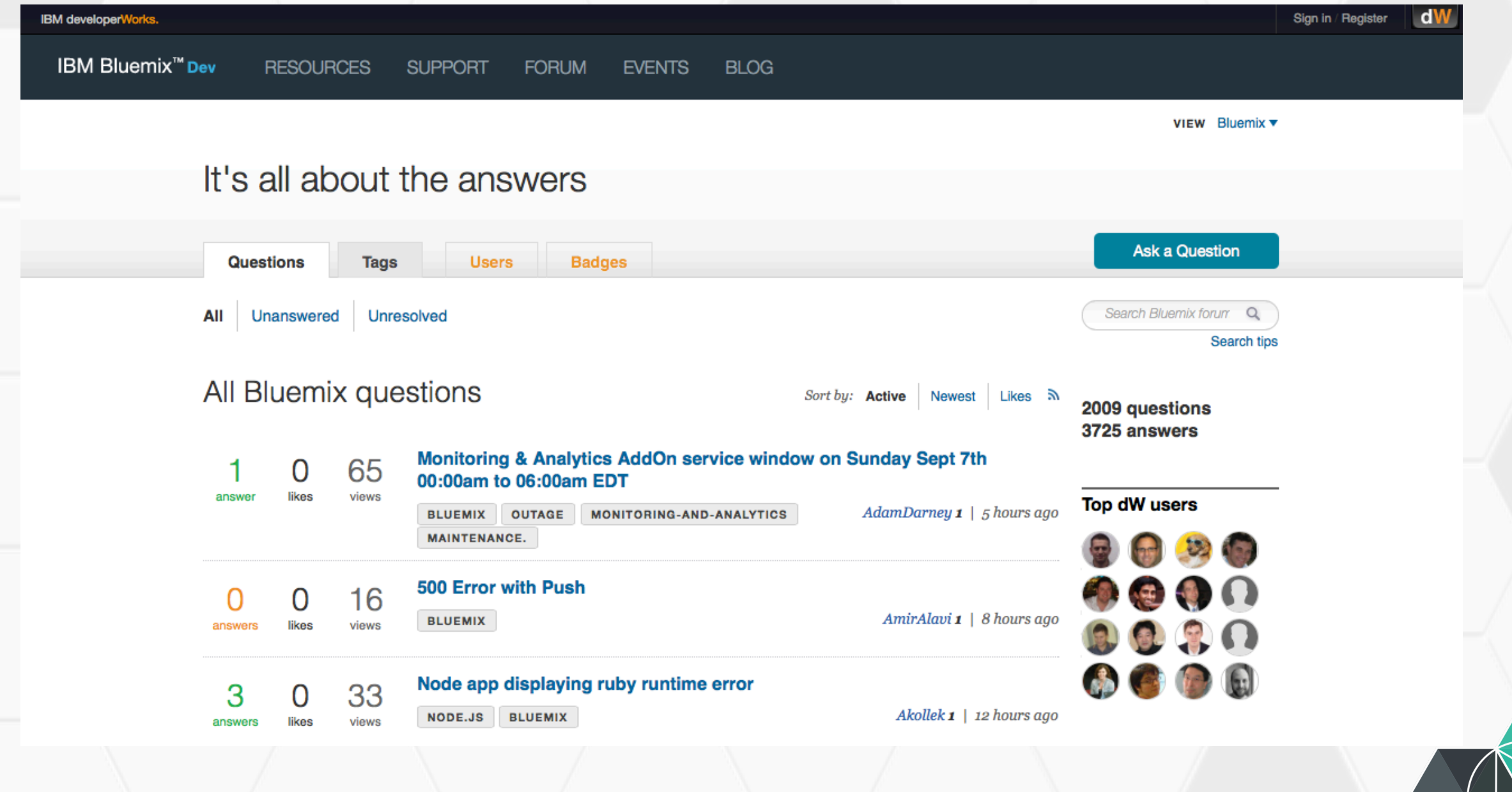

# **Catalog**

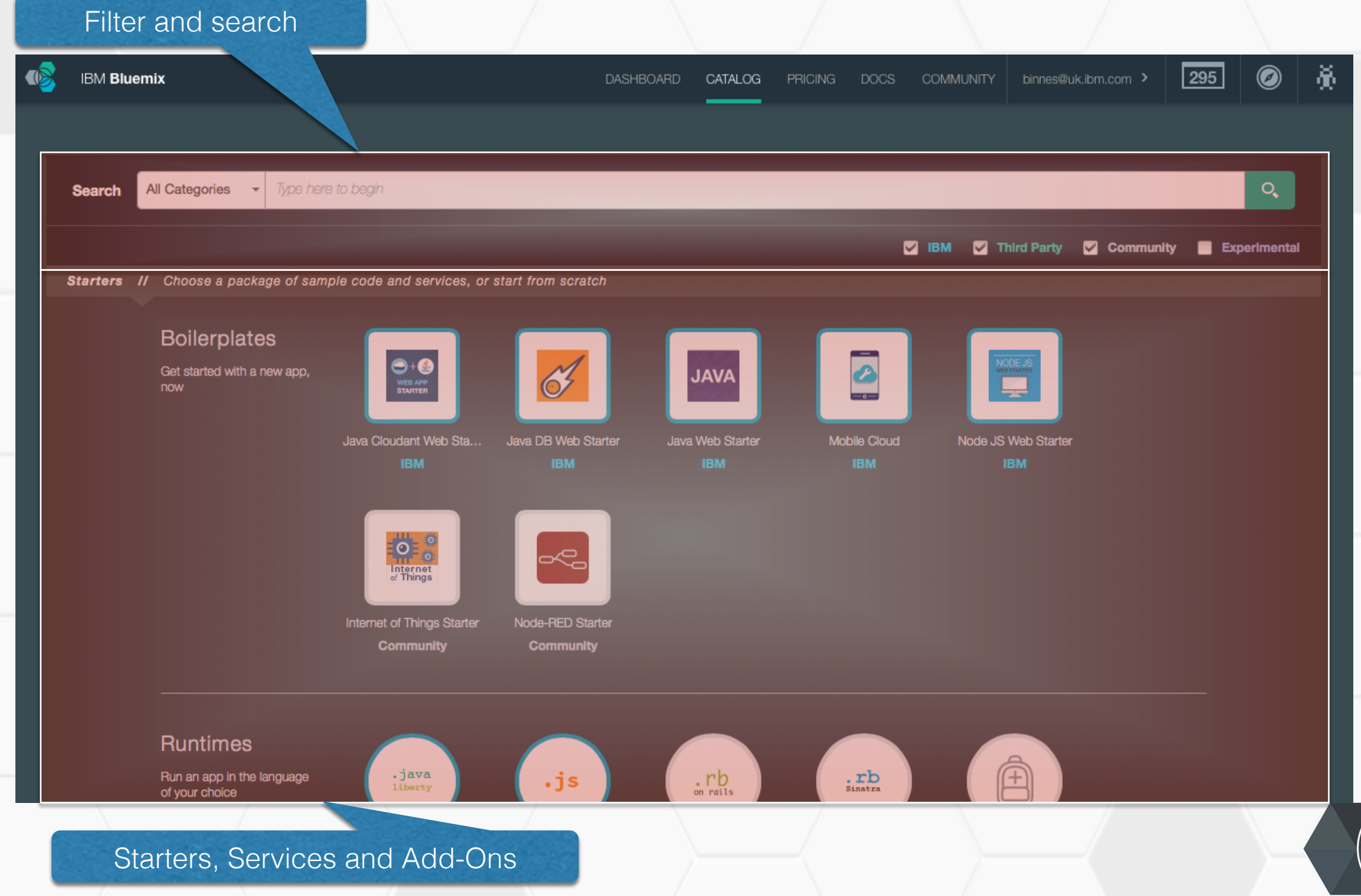

### IBM **Bluemix**

Ecosystem Development Hands on Workshop Section 3 – First Deploy

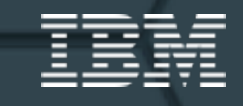

### **Starters and Runtimes**

#### • Boilerplates

- Deploys a Runtime, service(s) and sample code
	- Quick start with access to sample application code

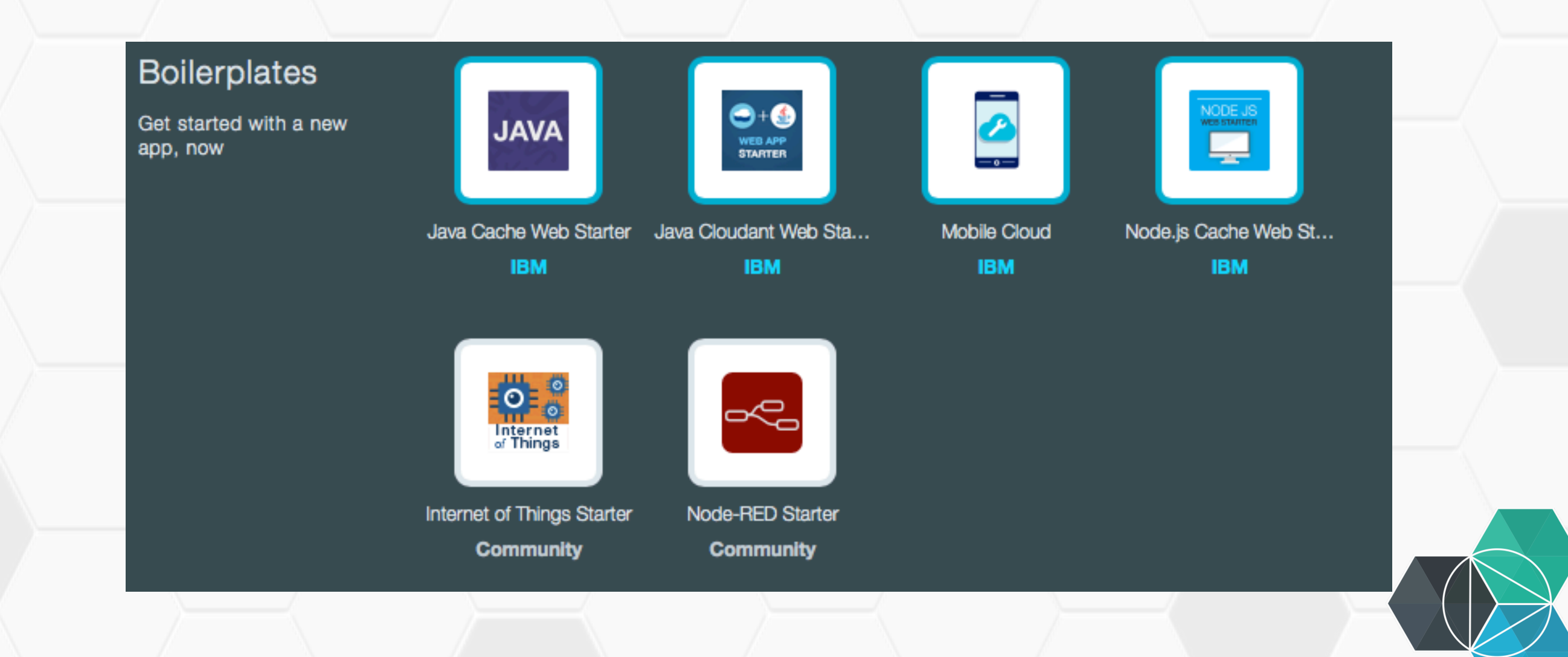

### **Starters and Runtimes**

#### • Runtimes

- Deploying a runtime will deploy a starter 'hello world' application
	- Quick start with starter application code provided
- Buildpacks provide the runtime for an application running on Bluemix.
- Bring your own buildpack cannot deploy from web UI (will cover additional deployment options later in this session)

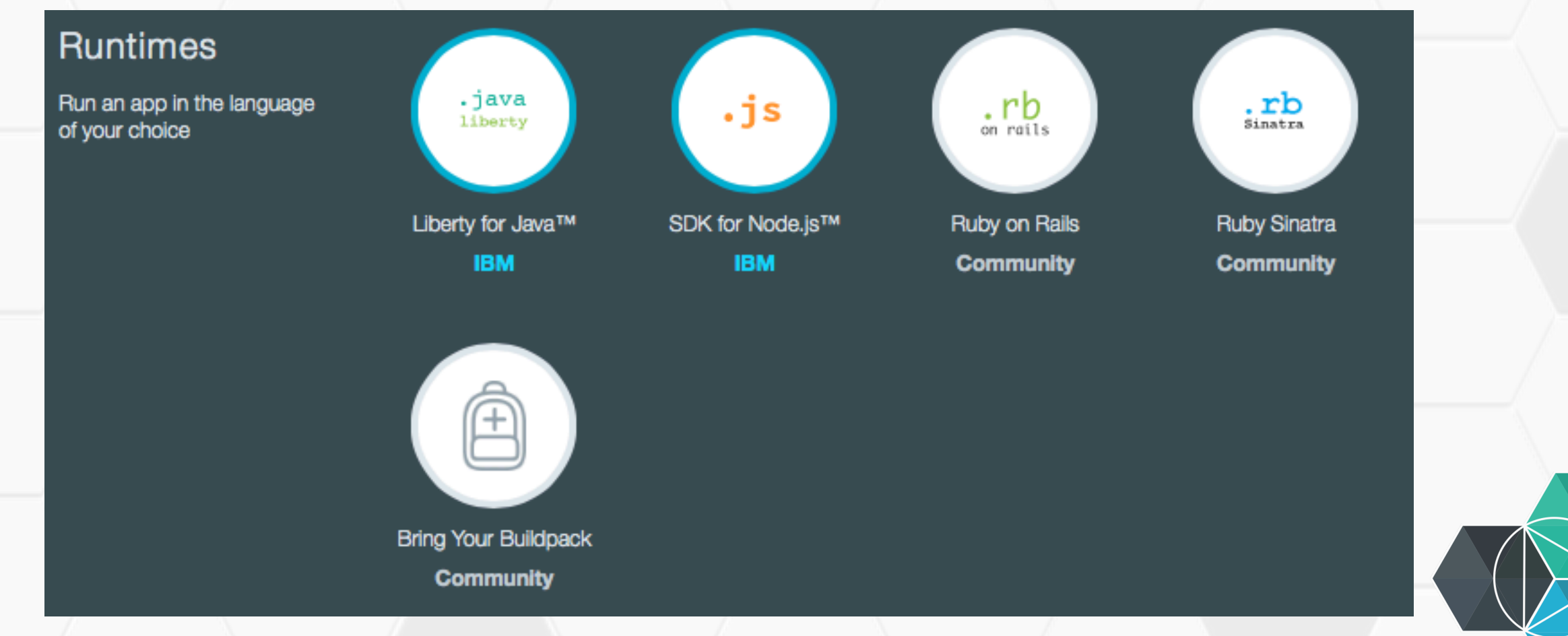

# **Exercise 3.a**

Deploy your first application

# **Accessing sample code**

• Sample code for the application is available to download once a runtime or boilerplate has been deployed

1.Click

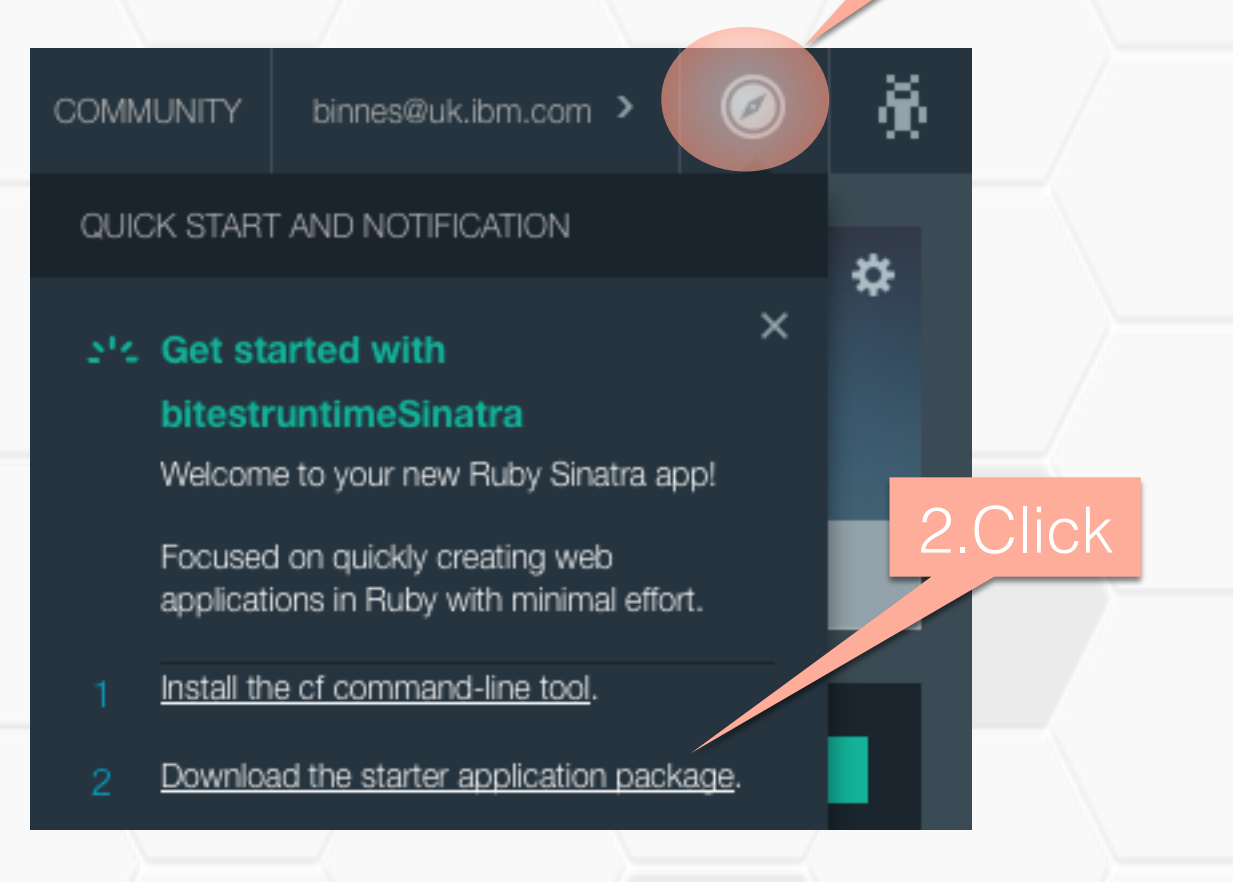

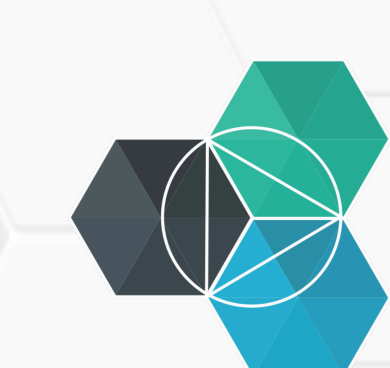

### **Command Line Interface**

- Bluemix uses the CloudFoundry command line interface (CLI) – cf
- cf help provides help page showing all the commands
- cf help <command> provides help for specific command

cf t – target space or organisation cf bs – bind service to application

 $c$ f a – list apps in current space cf a – start app

cf app - display status for specific app in current space

 $cf$  p – push (deploy or update) app cf d – delete app

cf s – show service info cf scale – scale app

cf l - login cf ds – delete service cf sp – stop app

cf cs – create service cf cs – create service

### **Sample cf commands**

- To login to Bluemix:
- cf 1 -a https://api.ng.bluemix.net -u <email> -p <password> -o <email> -s dev
	- This will login to Bluemix, set the organisation to the user's own organisation and the space to dev
- To check what space you are logged onto or to change the space:
- cf t
- cf t -s test
	- The first option will print the current target organisation and space
	- The second option will switch to the test space
- To check what spaces exist in an organisation:
- cf spaces
	- Displays the spaces available in the current organisation
- cf space dev
	- Displays information about the dev space in the current organisation

#### **Exercise 3.b**

Deploy then update an application using the CLI

### **Eclipse plugin for Bluemix**

- Available in the Eclipse marketplace
	- Note : has more functionality than the CloudFoundry Eclipse plugin
- Enables developers to develop in Eclipse then deploy to Bluemix.

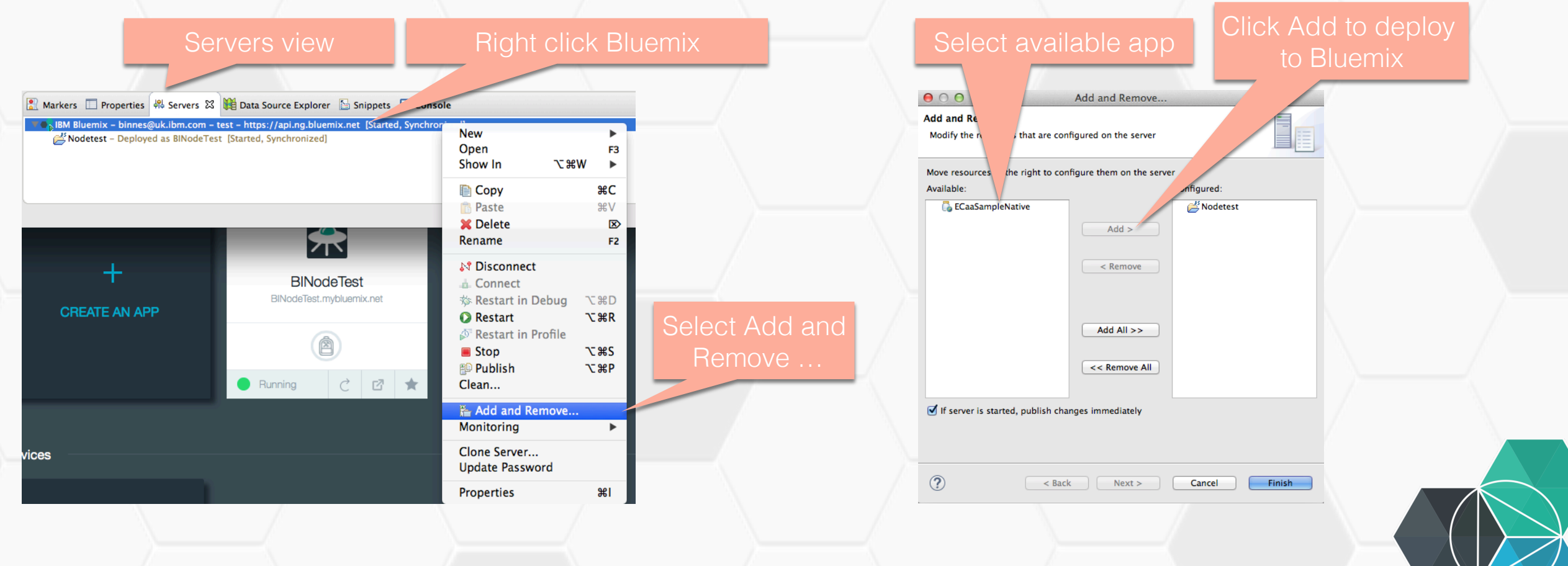

# **Need to define your Bluemix server connection in Eclipse**

- In Eclipse preferences select 'Server' then 'Runtime Environments'
- Need to add a server definition for each Bluemix **New Server Runtime Environment** space you want to deploy to **Organizations and Spaces** Press 'Validate Account', 'Next', 'Finish' to validate credentials

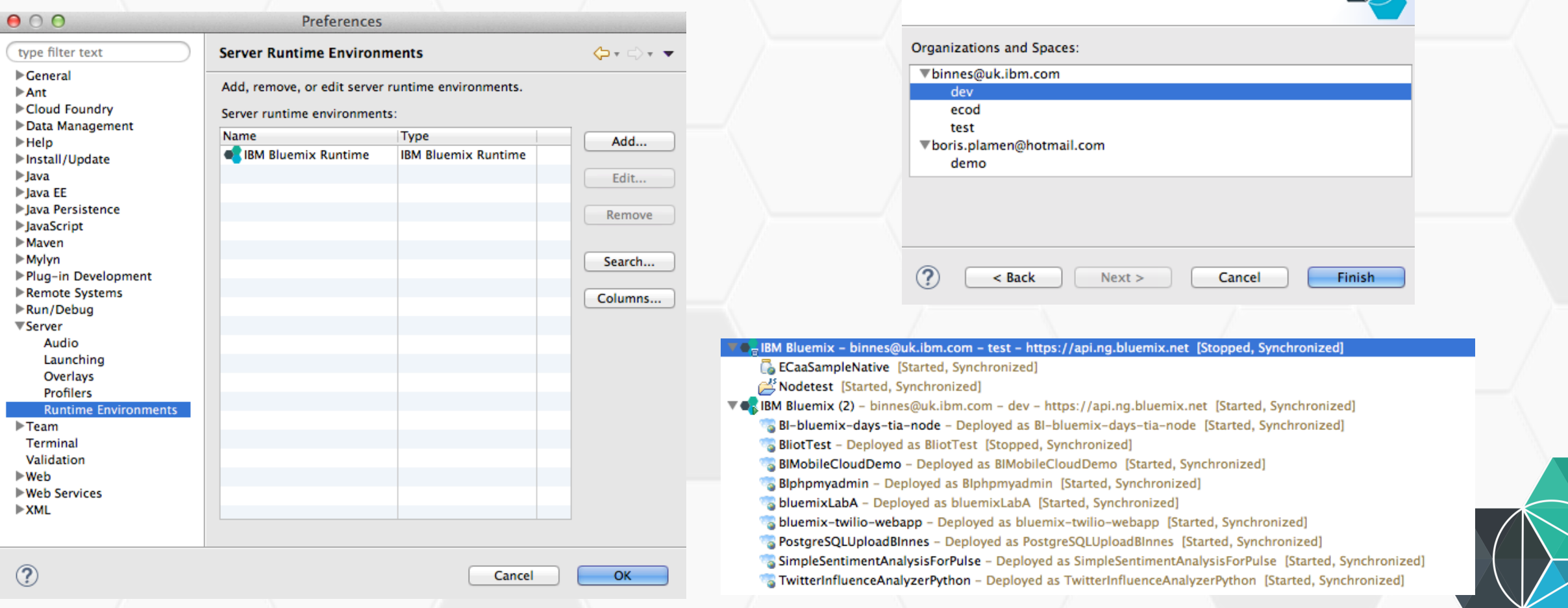

# **Exercise 3.c**

Working with Eclipse and **Bluemix** 

### **Summary**

- Bluemix UI allows you to manage deployed applications and allows you to deploy Boilerplates and runtimes with sample application
- CLI allows you to manage and deploy applications from the command line. Also allows Bluemix to be integrated with other development tools to provide automated integration with your processes
- Eclipse integration allows developers to continue using familiar tools whilst harnessing the power and simplicity of deploying to Bluemix

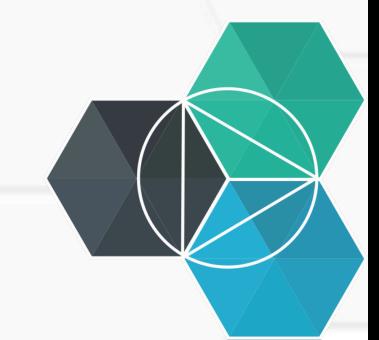

### IBM **Bluemix**

Ecosystem Development Hands on Workshop Section 4 – DevOps Services

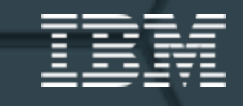

### **IBM Bluemix<sup>™</sup> DevOps Services**

*An Open, Integrated Rapid Development Experience that Scales* 

#### • **A Premier DevOps Service for IBM Cloud Platform**

• Promotes incremental frictionless adoption of DevOps Services for Bluemix

#### • **An Integrated Developer Experience**

- End-to-end DevOps Solution in the cloud for developing applications.
- Integrated task tracking, agile planning, source control with auto deploy
- Complementary mobile quality and application performance monitoring
- Use your favorite tools or work from the Web IDE
- Free public and fee-based private projects (free for now now)
- **Scalable, secure, enterprise-ready**
	- Runs on SoftLayer Infrastructure

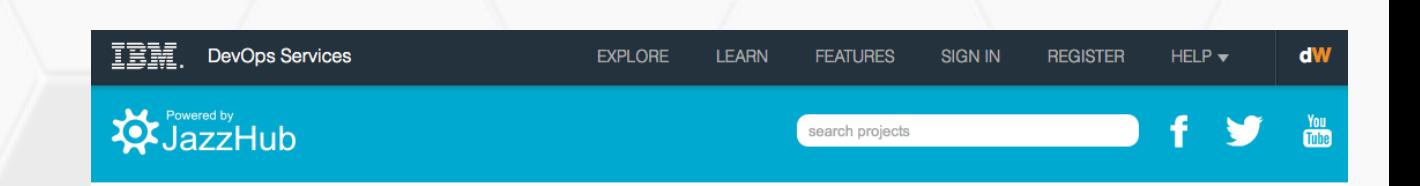

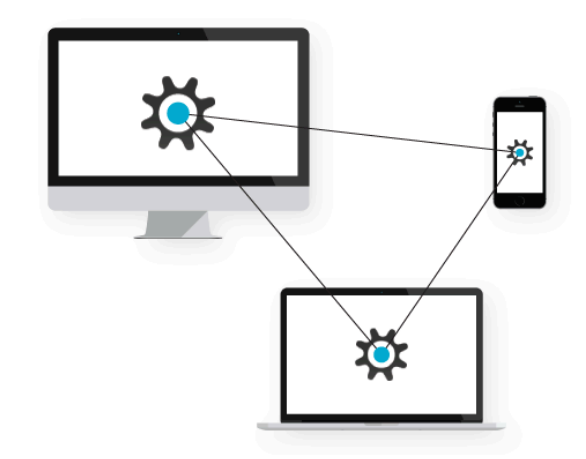

#### From development to deployment...

and everything in between.

IBM DevOps Services is a place where you can collaborate with others to develop, track, plan and deploy software.

Share your genius in free public projects, or keep it confidential with private projects. Get started for free!

**Register Now** 

We bring the tools. You bring the code.

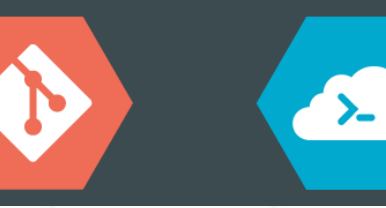

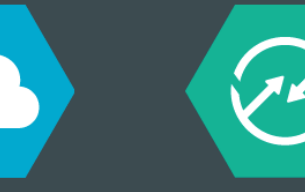

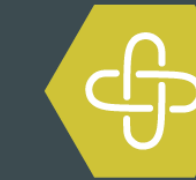

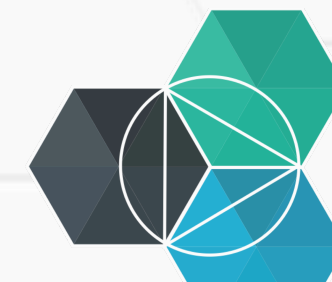

### **DevOps Services available today**

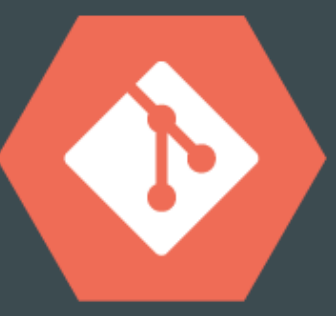

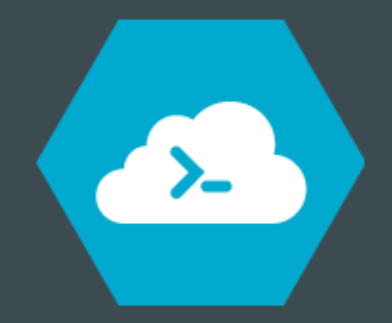

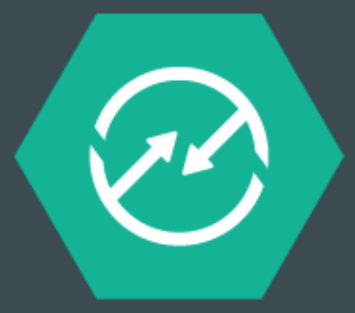

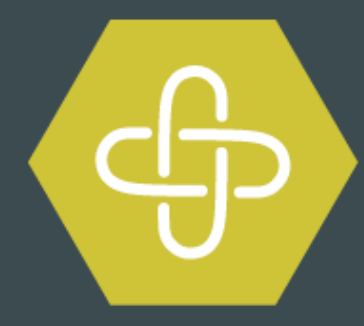

#### **Easy Access**

Get started for free. With Git hosting and the built-in Web IDE, it's zero to code in seconds.

#### **Code Now**

Use the built-in Web IDE, Eclipse, Visual Studio, or your tool of choice.

#### **Build & Deploy**

Automatically build and deploy your application to IBM's cloud platform, Bluemix.

#### **Team Collaboration**

Share your work and collaborate through expert tools for Agile Development.

# **Exercise 4.a** Bluemix integration with DevOps **Services**
# Get productive with Bluemix<sup>™</sup> DevOps Services in **minutes**

- **Register at www.jazzhub.com**
- **Answer a few questions** 
	- Which SCM (Git, GitHub, Jazz SCM)?
	- Do you want your project to be public or private?
	- Do you want to practice agile software development?
	- Do you want to deploy on IBM Bluemix?
- **Start coding**

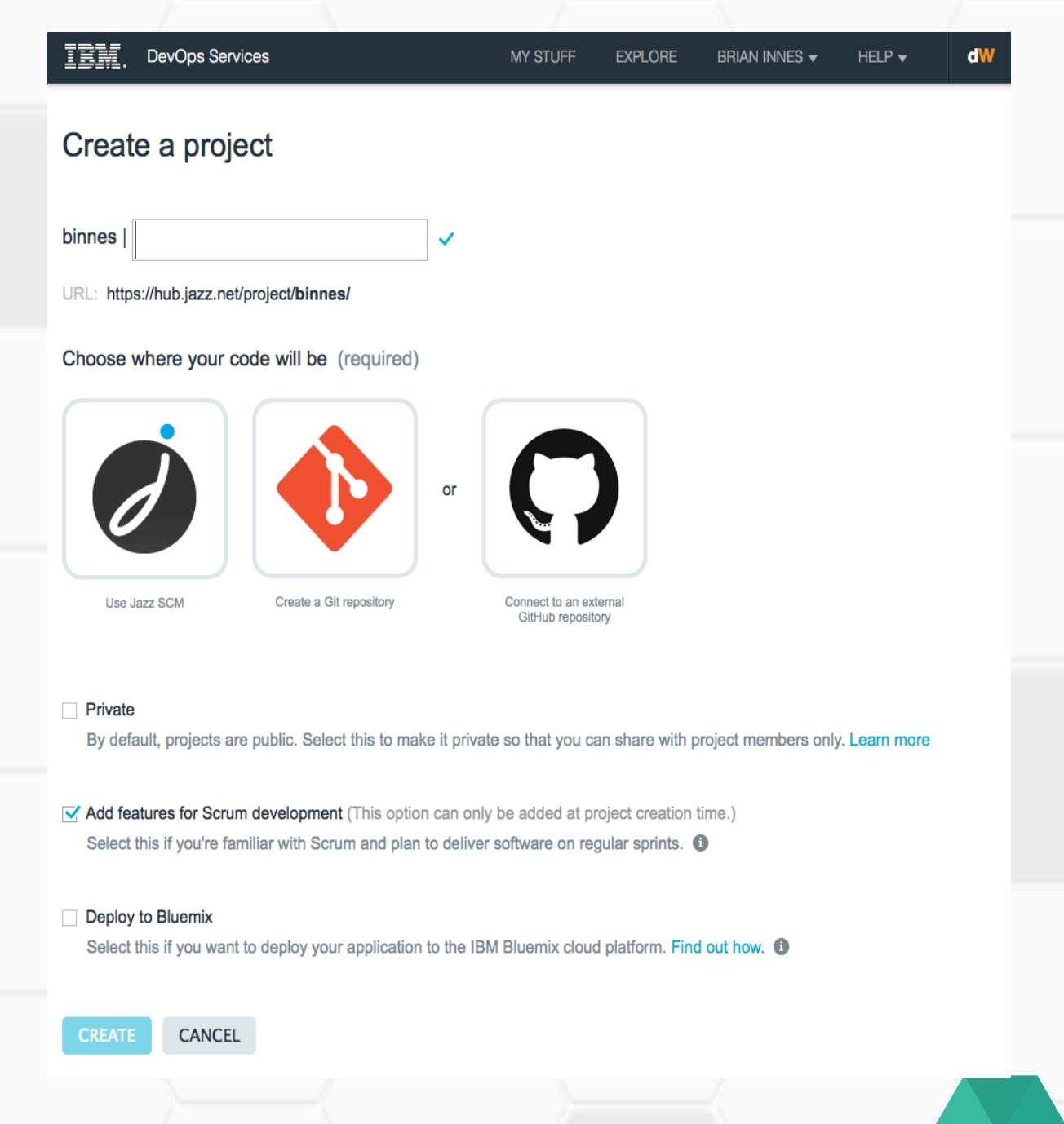

# **Collaborate seamlessly on public or private projects**

- **Easily invite team members**
- **Access from anywhere**
- **Built for collaboration from the ground up**
- **Choose who sees your project, and how you engage with broader communities**

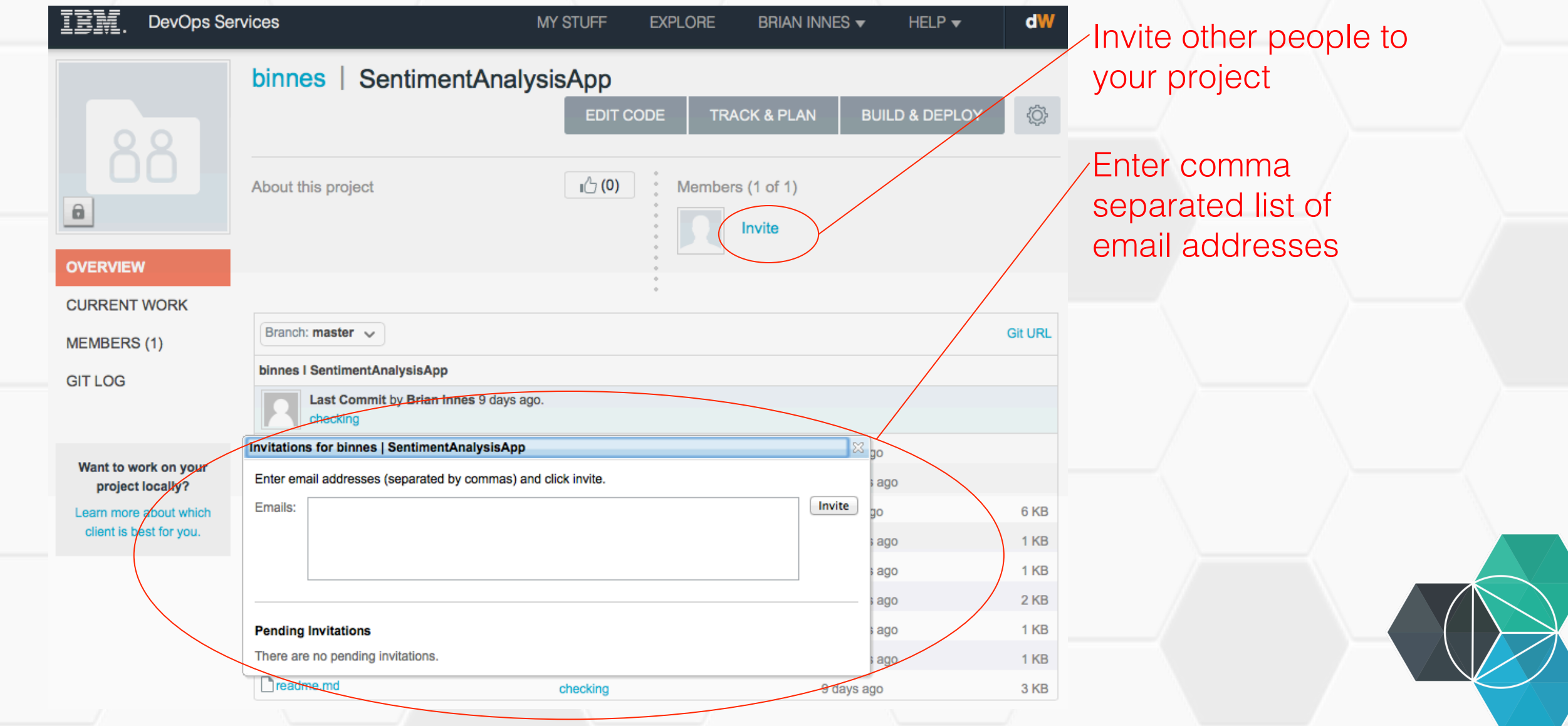

# **Agile development in the Cloud is easy with Bluemix<sup>™</sup> DevOps Services for Bluemix<sup>™</sup>**

- **Built-in agile process support**
- **Work items to track and plan project activities**
- **Agile tools for the product backlog, releases, and sprints.**
- **Dashboard charts for project status**

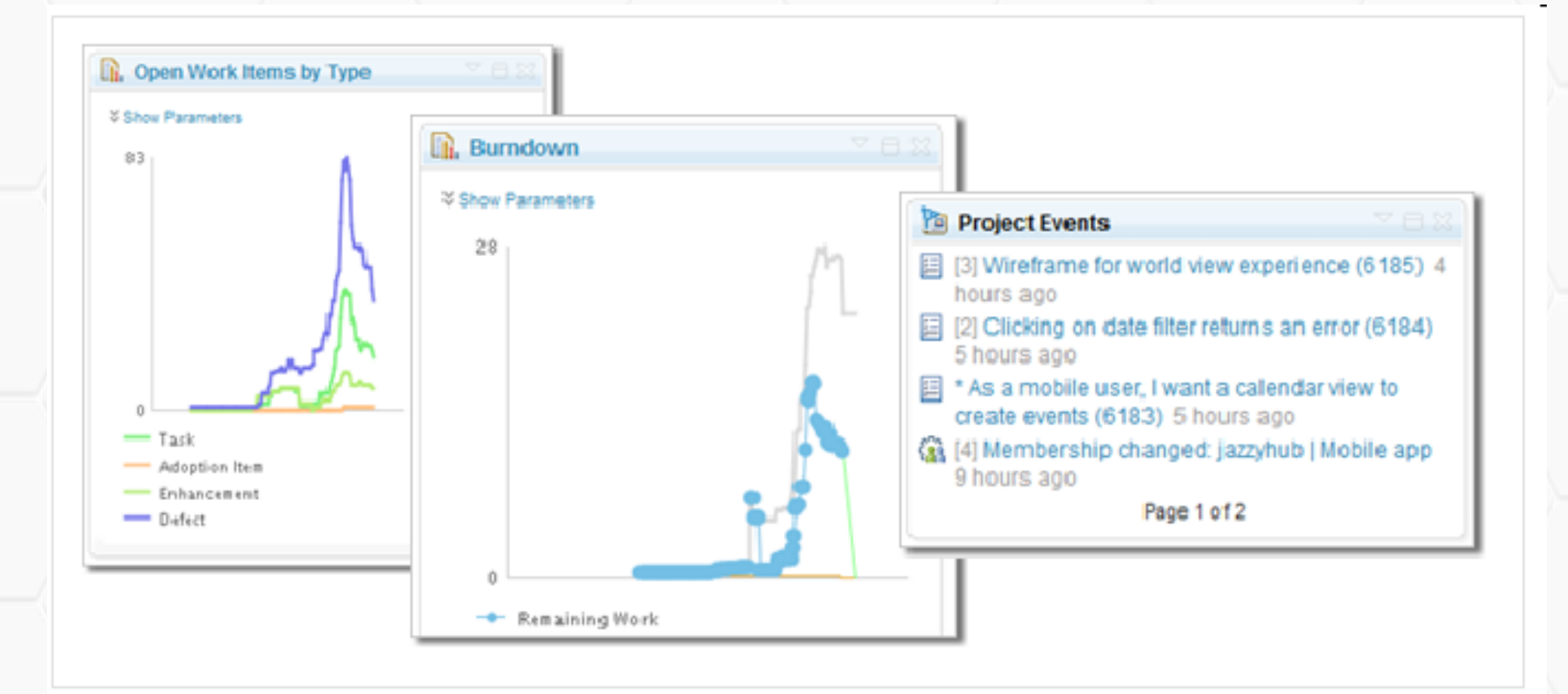

# **Choose how you code with Bluemix<sup>™</sup> DevOps Services**

- **Browser-based Integrated Development Environment**
- **Full support for local development with Eclipse or Visual Studio**
- **Built-in support for Jazz Source Control**
- **Hosted Git repository**
- **Got GitHub? No problem**

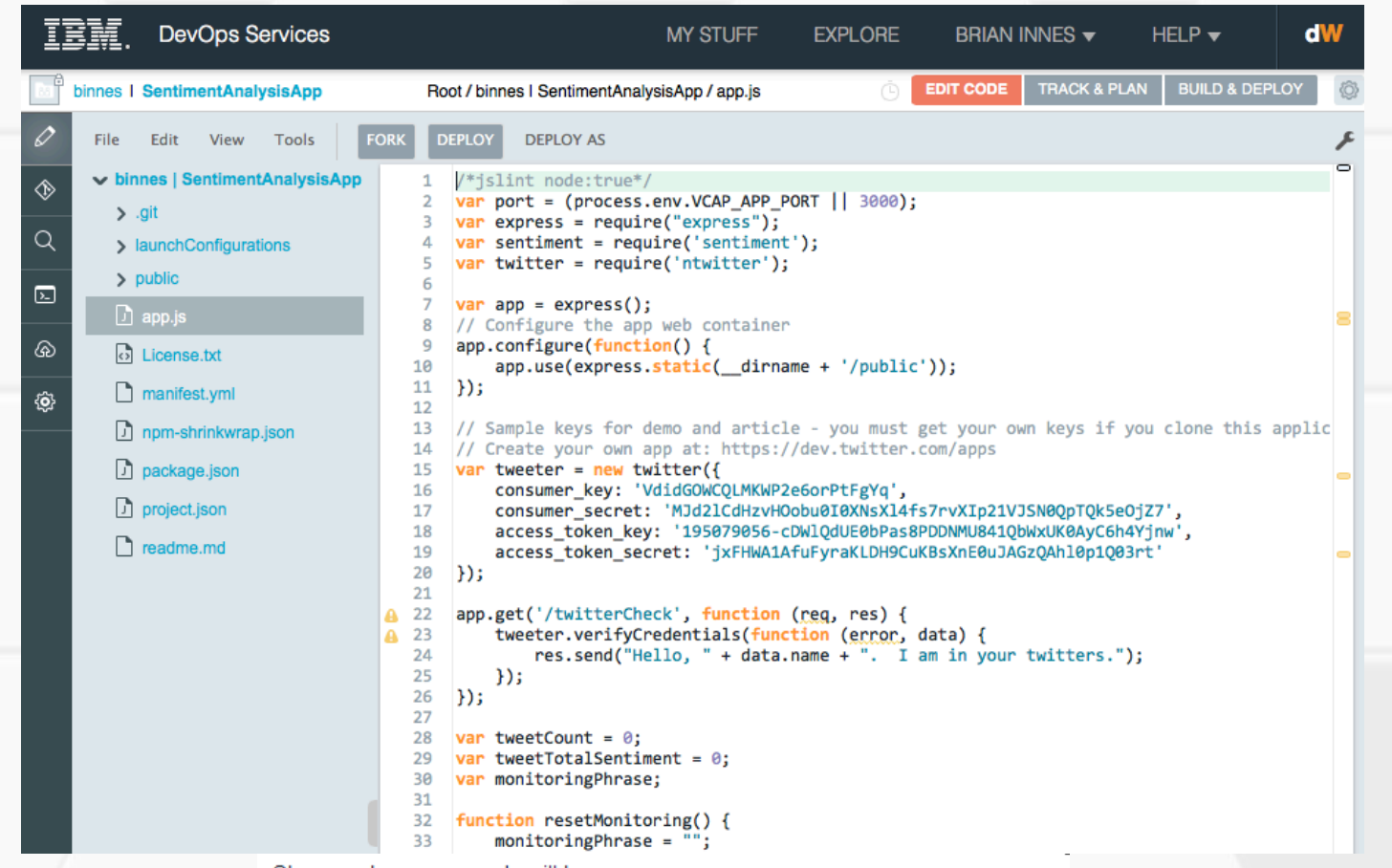

Choose where your code will be

hosted at JazzHub

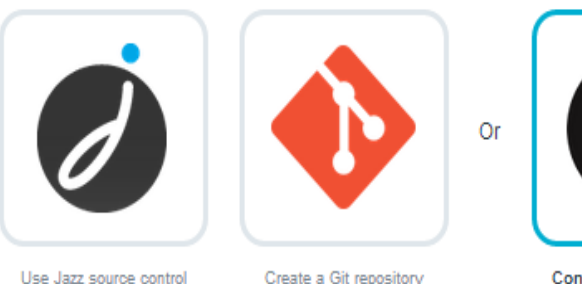

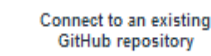

Copy and paste URL (https://github.com/username/project-name.git)

hosted at JazzHub

# **Exercise 4.b**

Working in DevOps Services

#### Leverage the power of social coding. With public projects, it's easy to **learn and share work with a broader audience.**

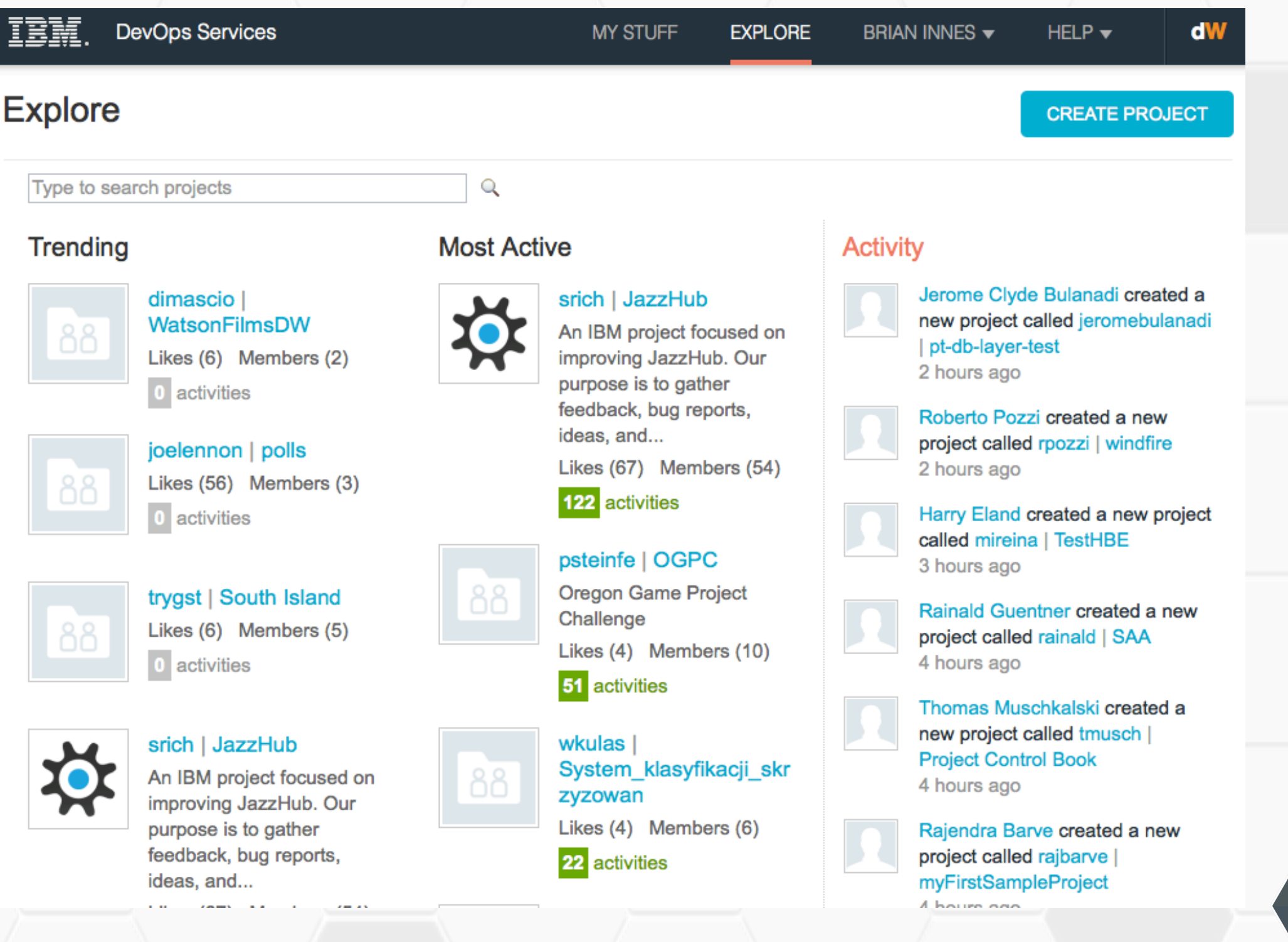

# **Exercise 4.c**

DevOps integration with Eclipse

#Header 1 **Header 1** \_\_\_\_\_\_\_ ##Header 2 Header<sub>2</sub>

###Header3 ####Header4 #####Header5 ######Header6

--------

**Header 1** 

**Header 1** 

**Header 2** 

Header<sub>2</sub>

Header3

Header4

Header<sub>5</sub>

Header6

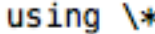

 $*$  List item1 \* List item2 \* List item3

 $using \t +$ 

+ List item4 + List item5 + List item6

using numbers:

1. List item7 2. List item8 3. List item9

stoksk

#### using \*

- List item1
- List item2
- List item3

#### $using +$

- List item4
- List item5
- List item6

using numbers:

- 1. List item7
- 2. List item8
- 3. List item9

 $>$  Indented text can also pans multiple lines

>Nested block text also works >> Double indented text can be used, \*in addition\* to other markup

 $>$ Like this

**sloksk** 

10. This is a list item

10\. This is not a list item

 $*$ 

The following create a horizontal line (3 or more astericks, dashes or underscores with optional spaces between them)

Option 1 :  $\forall * \forall *$ \* \* \* Option 2 :  $\forall x \in \mathbb{R}$ **skokok** Option  $3: \lambda-\lambda-\lambda$ 

Option 4 :  $\lceil \frac{\cdot}{\cdot} \rceil$ 

Indented text can also pans multiple lines

Nested block text also works

Double indented text can be used, in addition to other markup

Like this

1. This is a list item

10. This is not a list item

The following create a horizontal line (3 or more astericks, dashes or underscores with optional spaces between them)

Option 1:\*\*\*

Option 2 : \*\*\*

Option  $3: -$ 

Option  $4:$ 

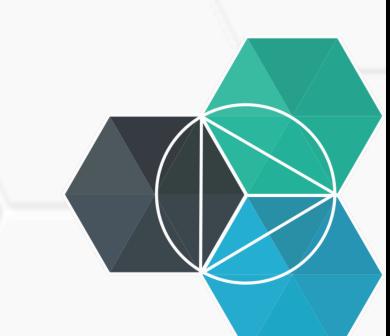

Emphasis \*strong\* or \_strong\_

Strong \*\*strong\*\* or \_\_strong\_\_

Code 'code'

**sloksk** 

#### ##Inine images and links:

![Alt Text](/path/to/image.jpg) ![Alt Text](/path/to/image.jpg "Optional title")

[BBC](http://bbc.co.uk) [](http://bbc.co.uk "Optional Title") Emphasis strong or strong

Strong strong or strong

Code code

#### Inine images and

links:

 $|2|$  $\overline{2}$ 

**BBC** 

Markdown provides backslash escapes for the following characters:

- backslash  $\lambda$
- backtick V,
- \\* asterisk
- \ underscore
- \{\} curly braces
- \[\] square brackets
- $\setminus$ ( $\setminus$ ) parentheses
- \# hash mark
- plus sign  $\lambda$ +
- minus sign (hyphen)  $\sim$
- dot Λ.
- exclamation mark AI.

Note : 2 space characters at the end of a line will cause a line break. Otherwise no line break will appear in the output

this line has 2 spaces at the end this line does not and should join with this line

Markdown provides backslash escapes for the following characters:

- \backslash
- backtick<sup>\*</sup>
- \* asterisk
- underscore
- {} curly braces
- [] square brackets
- () parentheses
- # hash mark
- + plus sign
- minus sign (hyphen)
- . dot
- ! exclamation mark

Note: 2 space characters at the end of a line will cause a line break. Otherwise no line break will appear in the output

this line has 2 spaces at the end this line does not and should join with this line

# **Exercise 4.d** Modify the readme.md for your project

## IBM **Bluemix**

Ecosystem Development Hands on Workshop Section 5 – Create your app.

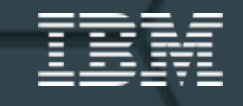

## **Environment Variables**

- Bluemix sets environment variables when deploying an application to inform the application about the environment it is running in.
	- Application may need to use this information to set configuration – such as the hostname and port to listen for incoming requests.
	- VCAP APP HOST specifies the hostname on which your application should listen
	- VCAP APP PORT specifies the port number on which your application should listen
- You can also define custom environment variables to provide configuration to your application

# **Exercise 5.a**

Your first Node.js application

# **Manifest file**

- Allows you to specify the parameters for an application deployment
- manifest.yml file is used at deploy time if found in directory application is being pushed from
- Note: there was a change from v5 to v6 of the cf tool in the way services are handled:
	- V5 could provision applications and services, v6 will only provision the application and bind to an existing service

-- applications:

- name: bluemix-todo-node host: bluemix-todo-node-\${random-word} command: node app.js memory: 128M services: - todo-db

-- applications: - name: Myphpmyadmin memory: 128M instances: 1 host: Myphpmyadmin path: . buildpack: https://github.com/dmikusa-pivotal/cf-php-build-pack.git services: - mysql\_BlueMixLab

http://docs.cloudfoundry.org/devguide/deploy-apps/manifest.html

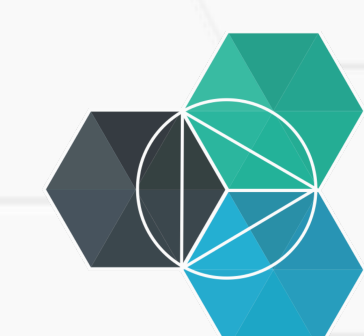

# **Exercise 5.b**

Working with Node using Eclipse

## **package.json**

- package.json is used to define a node project.
- It specifies project dependencies and can also specify the command to start the project and run project tests.
- Name and Version are the only mandatory fields

```
 {
  "name": "insert-title-here",
  "version": "0.0.1",
  "description": "Insert description here",
  "scripts": {
        "start": "node app.js"
 }
}
                                                 {
                                                    "name":"Node-CacheApp",
                                                    "version": "0.0.1",
                                                    "description": "A sample nodejs app using Elastic Caching Service for Bluemix",
                                                    "scripts": {
                                                     "start": "node app.js"
                                                  },
                                                    "dependencies": {
                                                     "express": "3.2.6 ",
                                                     "ejs": "*",
                                                     "querystring": "0.2.0"
                                                  },
                                                    "engines": {
                                                                " node": "0.10.26"
                                                  },
                                                    "repository": {}
                                                 }
```
https://www.npmjs.org/doc/files/package.json.html

## **Exercise 5.c**

Working with Node using DevOps Services

# **.cfignore**

- When you push an application all content of the root directory and all sub directories are pushed to the server – this is not the behavior you always want
- .cfignore allows control of what is sent to the server by listing the files and directories you do not want to send to the server
- Sample .cfignore file: .git
	- node\_modules tmp
	- lib-src

# **Exercise 5.d**

Selecting files to include in your application

# **Summary**

- Use the manifest.yml file to specify how to deploy your application
- Use .cfignore to determine what should be included with your application

# **Summary for Node.js runtime**

• Listen on host and port specified in environment variables:

var port = (process.env.VCAP\_APP\_PORT || 3000); var host = (process.env.VCAP\_APP\_HOST || 'localhost');

• Find out details of bound services using VCAP\_SERVICES environment variable:

```
if (process.env.VCAP_SERVICES) { 
    var env = JSON.parse(process.env.VCAP SERVICES);
     psql = env['postgresql-9.1'][0].credentials;
```
}

• Use package.json to fully define you node environment and package requirements:

```
{ 
 "name": "myapp",
 "description": "this is my app",
  "version": "0.1", 
  "engines": {"node": "0.10.26"}, 
  "scripts": {"start": "node app.js"}, 
  "dependencies": {"async": "~0.8.0", "express": "4.2.x"}
```
• **npm install** will automatically run when app is staged

# IBM **Bluemix**

Ecosystem Development Hands on Workshop Section 6 - Services

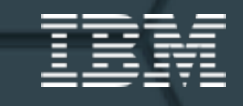

## **Using services in Bluemix**

- Bluemix provides services that can be used by applications without requiring you to manage the setup and operation of those services
- Available services are listed in the catalog in the Web UI and can also be obtained using  $cf$ marketplace.
- You need to bind a service to your application to get use of the service using Web UI or cf bs.

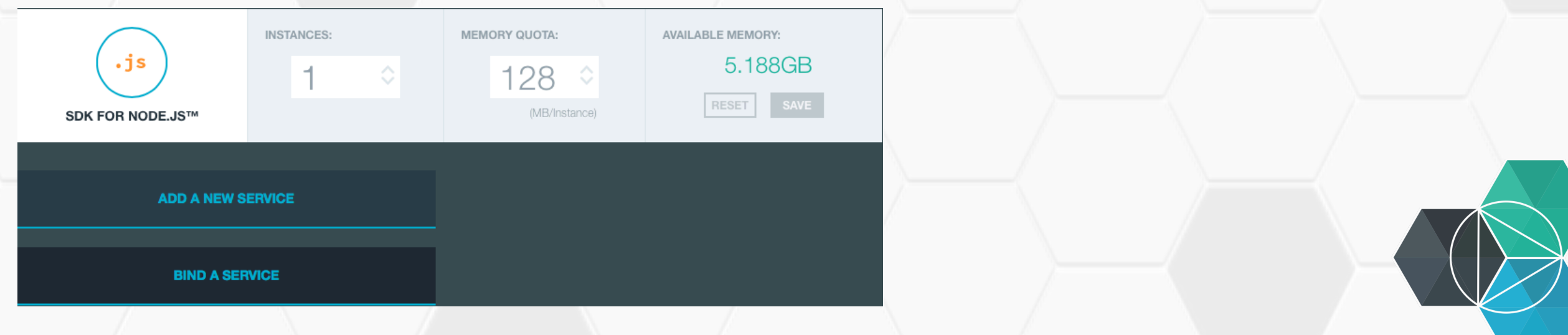

#### **Accessing a service**

- When you bind a service to your application Bluemix will add details about the service to an environment variable VCAP\_SERVICES.
- VCAP SERVICES can be inspected in the web UI • Applications should parse VCAP SERVICES.

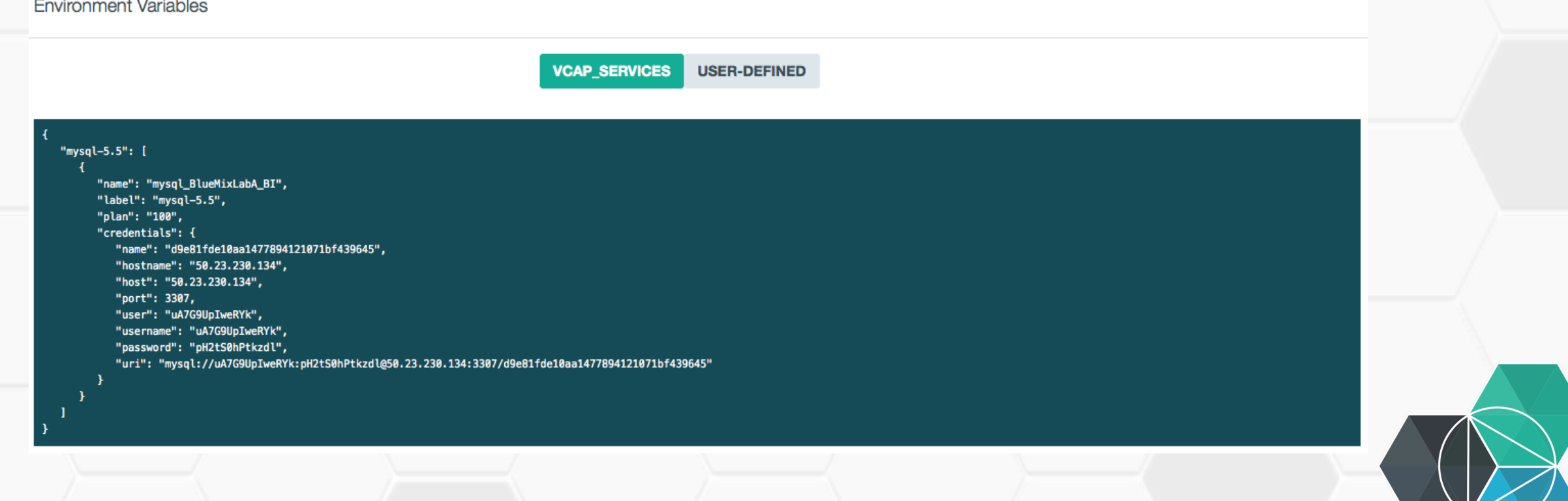

## **Exercise 6.a**

Adding a service to an application

# **Parsing VCAP\_SERVICES**

#### • Node

if (process.env.VCAP\_SERVICES) { var env = JSON.parse(process.env.VCAP SERVICES); var credentials = env['mysql-5.5'][0].credentials; …

#### • Ruby

}

mysql\_dbs **=** JSON**.**parse(ENV**[**'VCAP\_SERVICES'**]**)**[**"mysql-5.5"**]** credentials **=** mysql\_dbs**.**first**[**"credentials"**]** 

#### • Java

```
String vcap services = System.getenv("VCAP SERVICES");
if (vcap services != null && vcap services.length() > 0) {
    JsonRootNode root = new JdomParser().parse(vcap_services); 
    JsonNode mysqlNode = root.getNode("mysql-5.5"); 
    JsonNode credentials = mysqlNode.getNode(0).getNode("credentials"); 
 …
```
 } • Note Java buildpack parses VCAP\_SERVICES and can auto configure bound services – see Bluemix Liberty for Java documentation

#### **Become a service provider**

- In additional to consuming services it is possible to create new services on Bluemix
	- Private services are only available to your organisation
		- cf cups biTestService -p "host, port, username, password"
	- Public services, that can become an additional revenue stream, can only be added through the IBM Cloud Marketplace

#### Partner cloud services in the IBM Cloud Marketplace

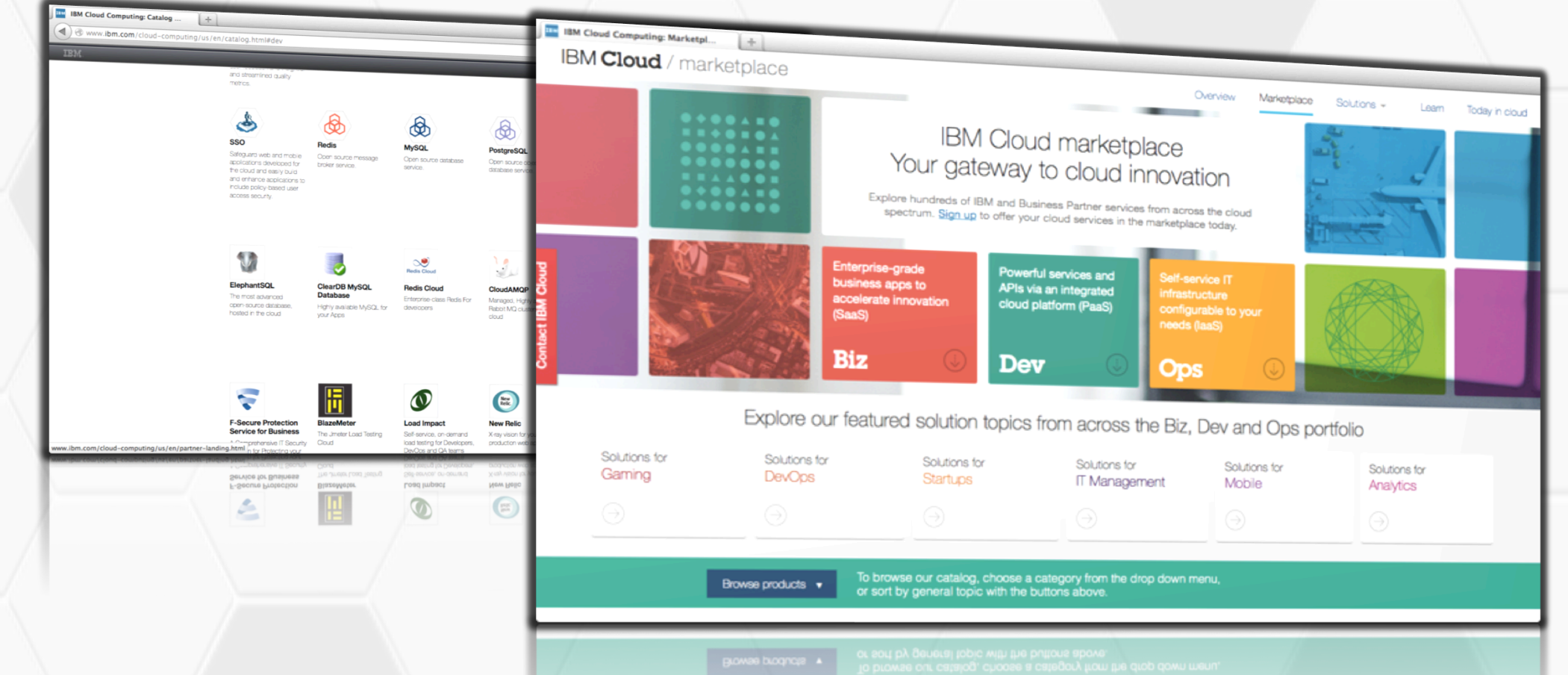

#### IBM Cloud Marketplace

Is a dedicated area on ibm.com/cloud for IBM customers to discover enterprise cloud services that run on or are deployable to SoftLayer or integrated with Bluemix and are available from IBM partners.

#### New Way for Partners Customers discover our Business Partner

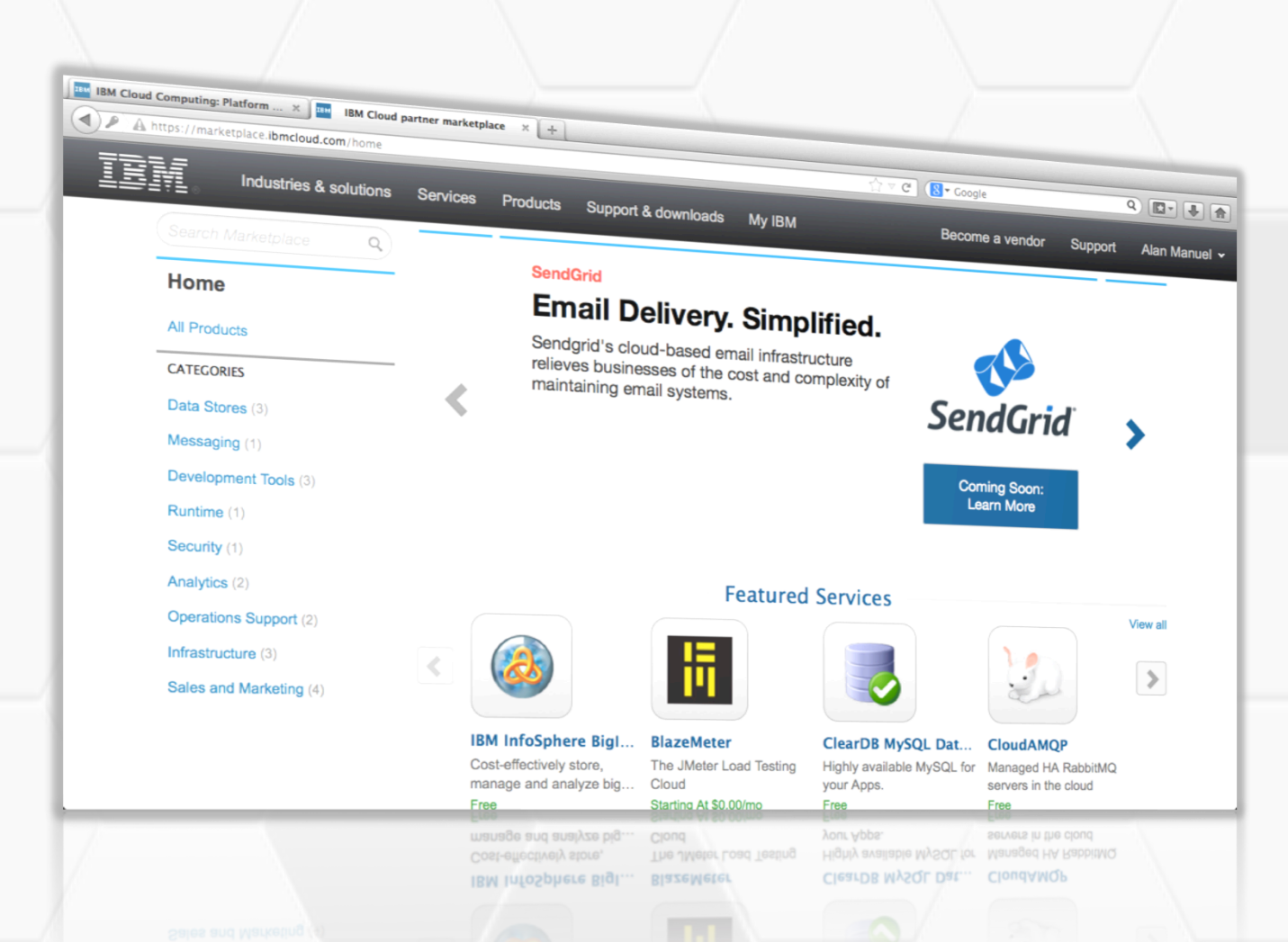

Participation in the IBM Cloud marketplace is by nomination. Get started now at ibm.biz/newway4partners

# cloud services:

- **by Biz/Dev/Ops role,**
- **by Solution,**
- **n** in a dedicated area

#### Business Partner services are:

- **appropriate for the enterprise cloud buyer**
- **run on or deployable to SoftLayer, or** integrated with Bluemix
- **E** support key Solutions (mobile, devops, analytics…)
- **.** offered under a standard contract with IBM

#### Premium features are available for services that take advantage of:

- **Bluemix (Cloud Foundry)**
- **PureApplication Service (Patterns)**
- **.** High performance analytics

Business Partners services as trial only today. Commercial later in 2014 (US).

#### **Business Partners are qualified to participate in IBM Cloud marketplace**

Services: 

- run on or be deployable to SoftLayer, integrate with an IBM premium platform service,\* or integrate with or extend our SaaS offerings\*
- Are enterprise class, in production and supporting paying customers
- align to IBM strategic imperatives

And are offered by Business Partners who:

- are based in or have affiliates in the following countries: US, UK, Ireland, Germany, Switzerland, France, Hungry, Denmark, Spain, Israel, Australia, New Zealand, Norway, and Finland (non-US business partner services must run in data centers outside of the US)
- must offer at least one priced edition, with a 30 day trial period. $**$
- integrate into the IBM Cloud marketplace APIs for provisioning within 90 days of signing the agreement
- meet IBM procurement requirements of basic business viability
- agree to the terms in the Marketplace Business Partner Agreement

\*Will require additional IBM review, up to 4 – 6 weeks, as services for IBM premium platform services must meet specific criteria which could include additional technical integration and/or certification. See IBM premium platform services in later slide.

\*\* Offerings in IBM Bluemix must additionally have perpetual service defined free tier

## **Exercise 6.b**

Creating a user-provided service

# **Summary**

- VCAP SERVICES allows your application to discover bound services and how to access the service
- Bluemix allows new services to be added via the IBM Cloud Market Place
- Softlayer can be used to host services
- User-provided services (private to an organisation) can be created - accessed the same way as a Bluemix provided service.

# IBM **Bluemix**

Ecosystem Development Hands on Workshop Section 7 – How it works

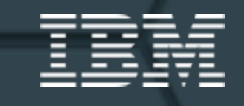
# What is Cloud Foundry?

*An open platform-as-a-service (PaaS). The system supports multiple* frameworks, multiple application infrastructure services and deployment *to multiple clouds.*

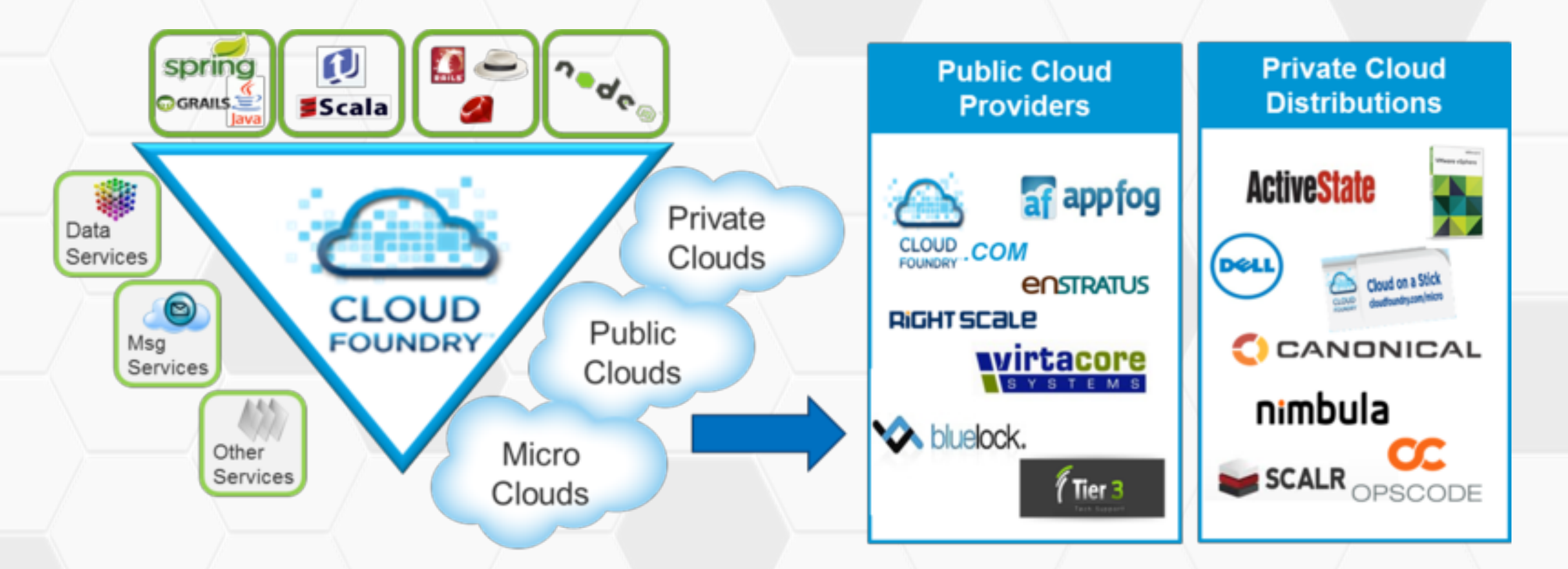

#### **Making Multi-Cloud a Reality**

#### Languages/Frameworks/Service!

#### " **Multi-Language**

Ruby, Java, Scala, Node.js, Erlang, Python, PHP..

#### " **Multi-Framework**

Rails, Sinatra, Spring, Grails, Express, Lift

#### " **Multi-Services**

MySQL, Postgres, MongoDB, Redis, RabbitMQ

#### " **Multi-Cloud, Multi-IaaS**

Public Cloud, MicroCloud, Private Cloud

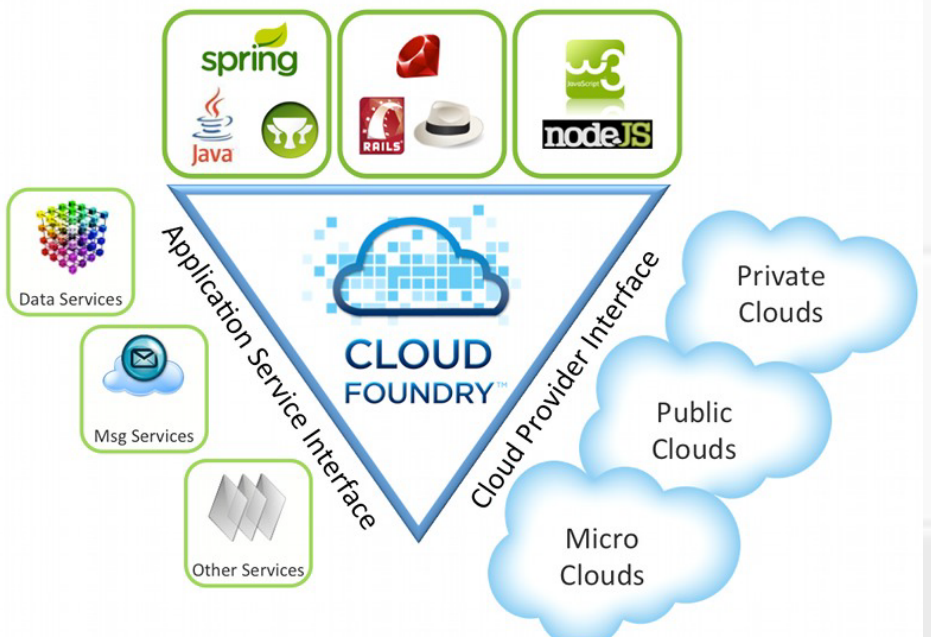

#### **Bluemix Architecture**

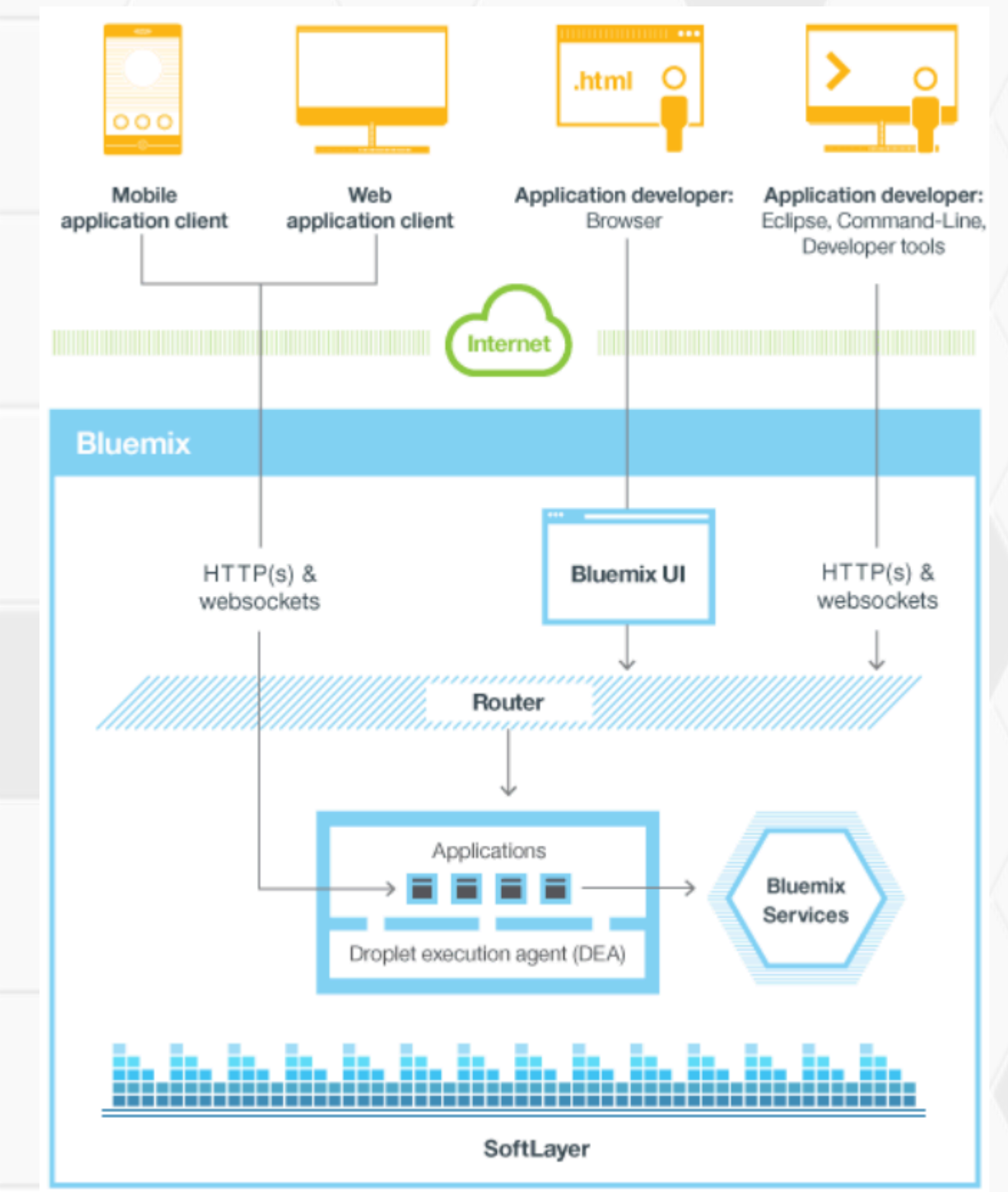

#### Cloud Foundry Kernel Internal

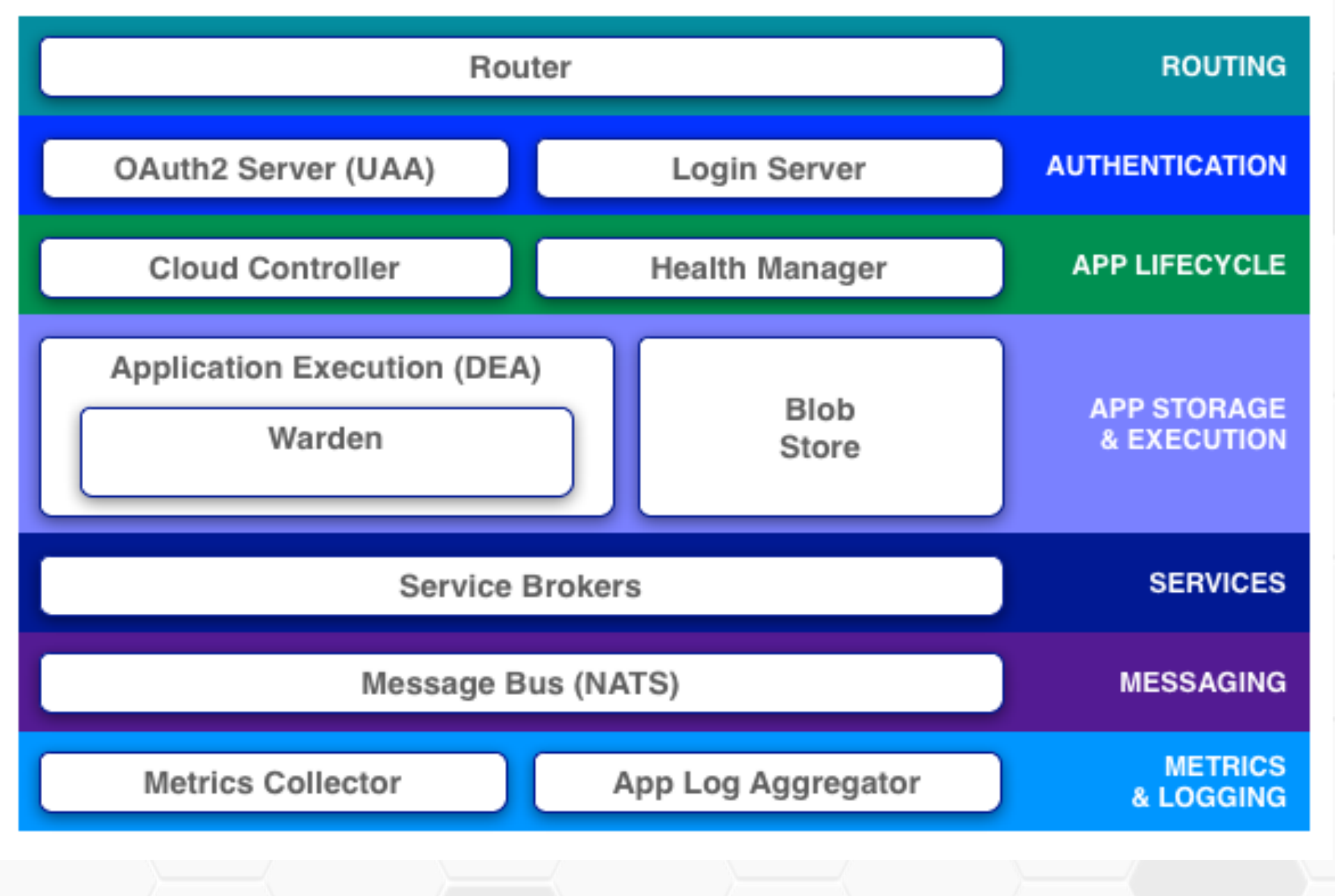

## **Design of a VM**

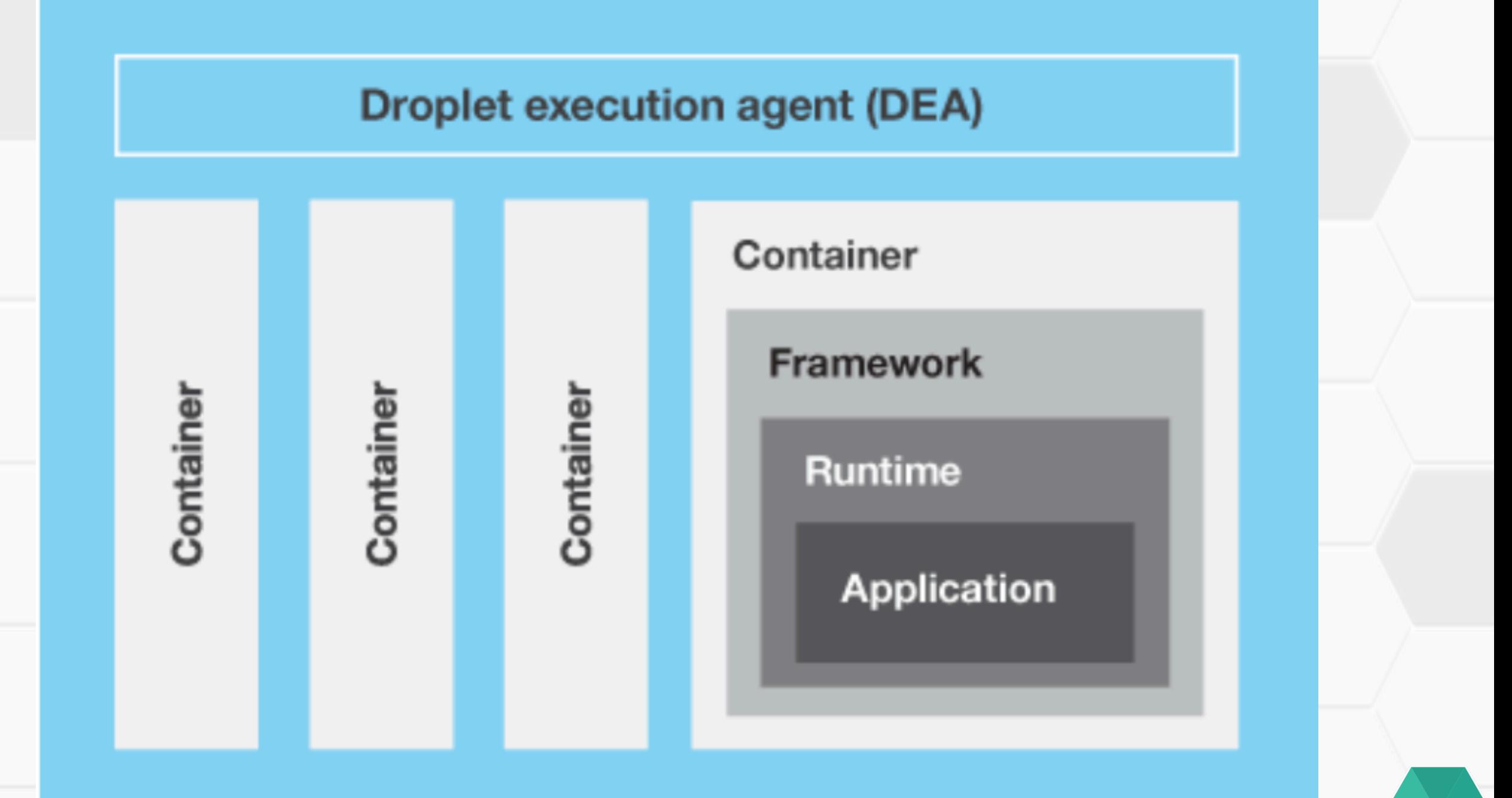

#### Cloud Foundry - Application Staging!

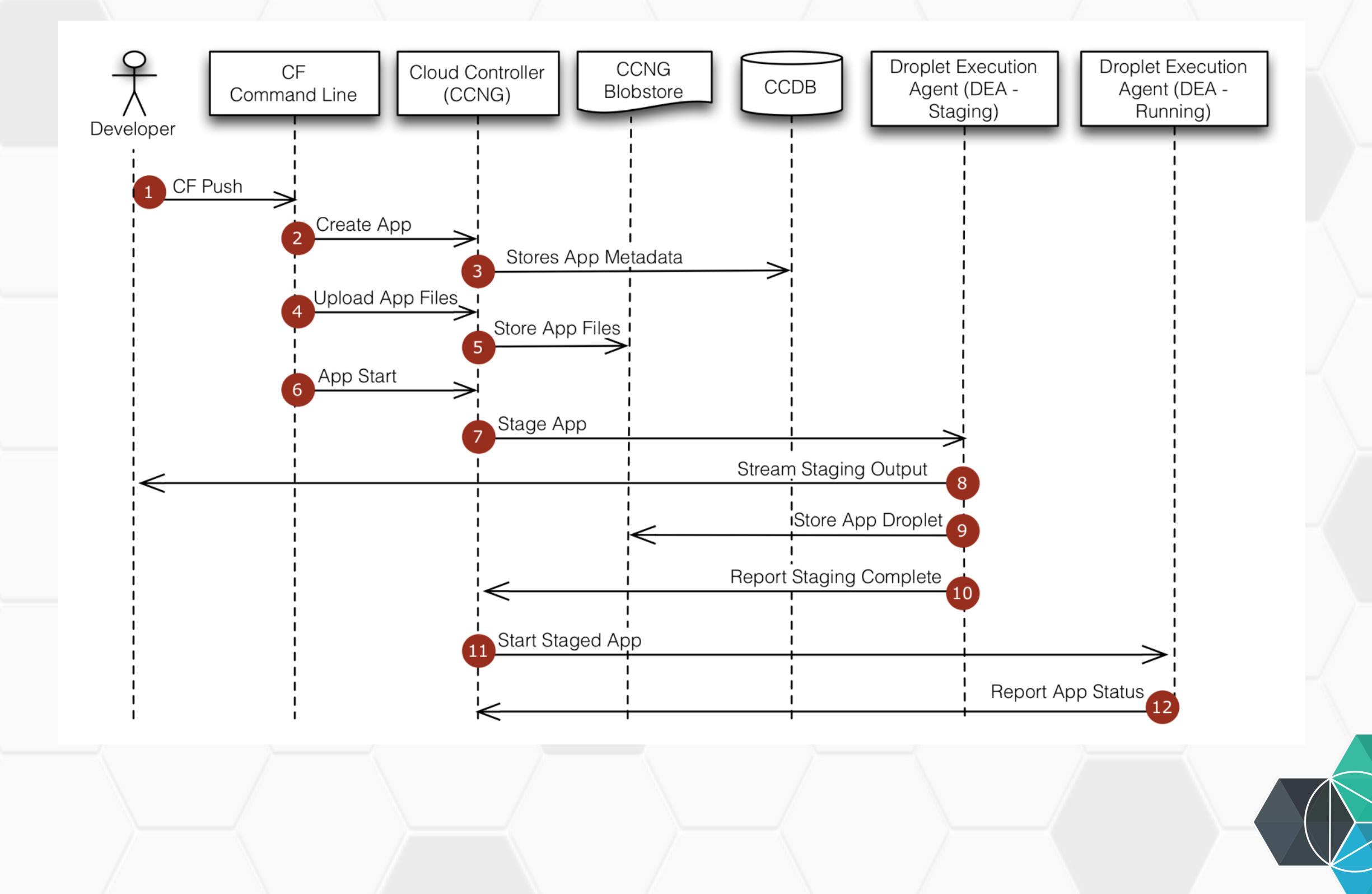

## **Choosing the runtime for an application**

- If you don't specify a runtime when deploying an application Bluemix will try to find a suitable runtime
	- Each pre-defined runtime has a position set and runtimes are tried in ascending position order
	- Bluemix asks each runtime, starting with runtime at position 1, if they can run the application
	- First runtime that responds it is able to run the application is used
	- If no runtime can run the application an error is returned
- At deploy time you can specify the runtime to use

#### **Buildpacks**

- Buildpacks provide the framework and runtime support for your application
- They will determine if they can run your application as part of the 'autodetect' mechanism Bluemix uses when you push an application
- You can control which platform provided buildpack your application should use or specify an external buildpack to be used to run your application = "Bring your own Buildpack"

## **Specifying a buildpack**

- CLI allows you to specify which buildpack to use when deploying your application using the '**-b**' options with '**cf push**'.
- Can specify the name of an internal buildpack or provide the URL for an external buildpack
- '**cf buildpacks**' shows the installed internal buildpacks available:

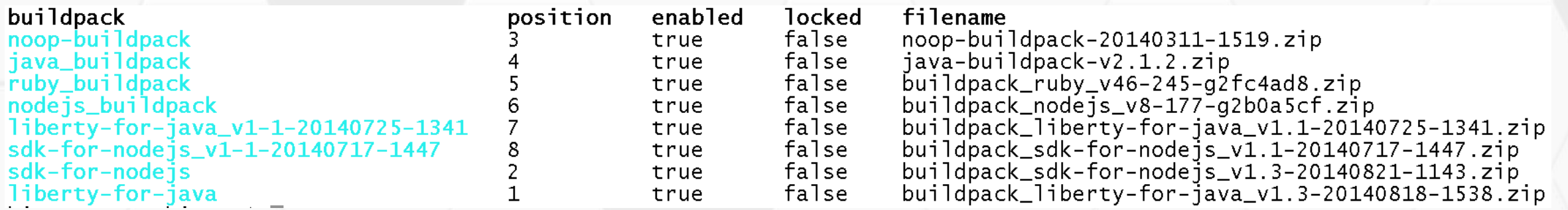

- **cf push myApp -b nodejs\_buildpack**
- **cf push myApp -b https://github.com/dmikusa-pivotal/cf-php-build-pack.git**

#### **Exercise 7.a**

Specifying a buildpack when deploying an application

# **Cloud Foundry - Services**

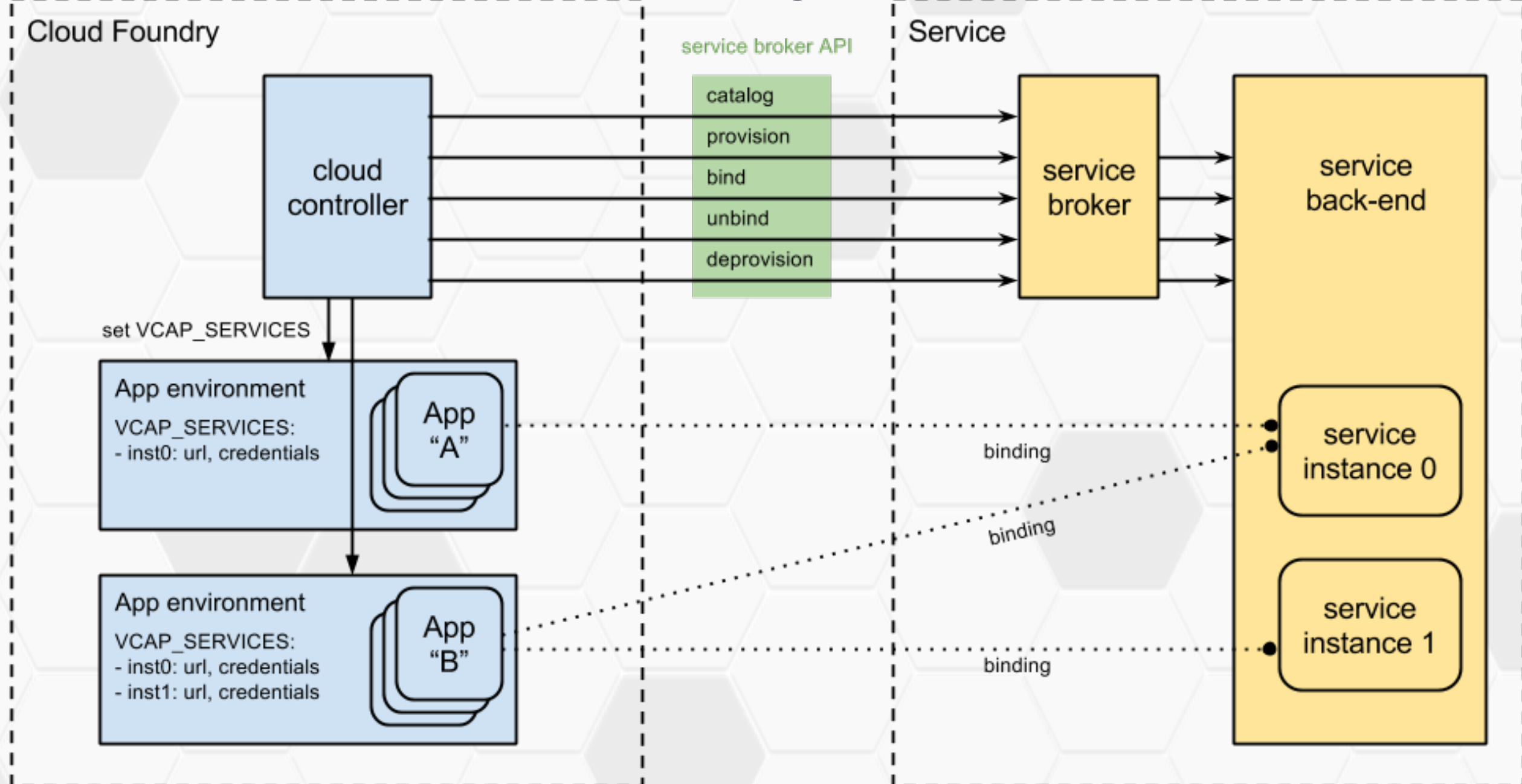

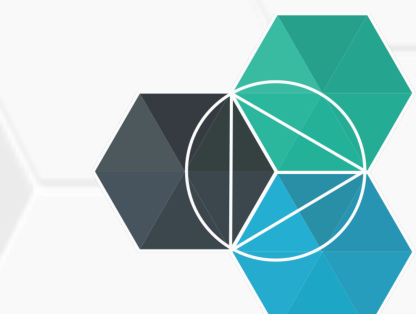

#### IBM **Bluemix**

Ecosystem Development Hands on Workshop Section 8 – Developing for the cloud

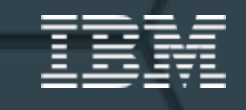

#### **Create apps quickly with prebuilt services**  A full range of capabilities to suit any great idea. Mobile **Services Choice**  • Runtimes, services, and tooling up to Watson **Services** you Cloud Integration **Services** Database **Polyglot programming** services п Best tool for the job • No need to stick to a single programming language if it doesn't make it easy to accomplish a task Big Data services Web and **Security** application **HE Service composability Services** services  $\frac{1}{\bullet \bullet}$ • Adopt micro-service architecture DevOps Services Internet of Things Services

#### **9 rules for cloud applications**

- 1. Don't code your application directly to a specific topology
- 2. Don't assume the local file system is permanent
- 3. Don't keep session state in your application
- 4. Don't log to the file system
- 5. Don't assume any specific infrastructure dependency
- 6. Don't use infrastructure APIs from within your application
- 7. Don't use obscure protocols
- 8. Don't rely on OS-specific features
- 9. Don't manually install your application

Read the article : http://www.ibm.com/developerworks/websphere/techjournal/1404\_brown/1404\_brown.html

## **Integrate with your on-premise applications**

#### Securely connect to and leverage data from your existing systems.

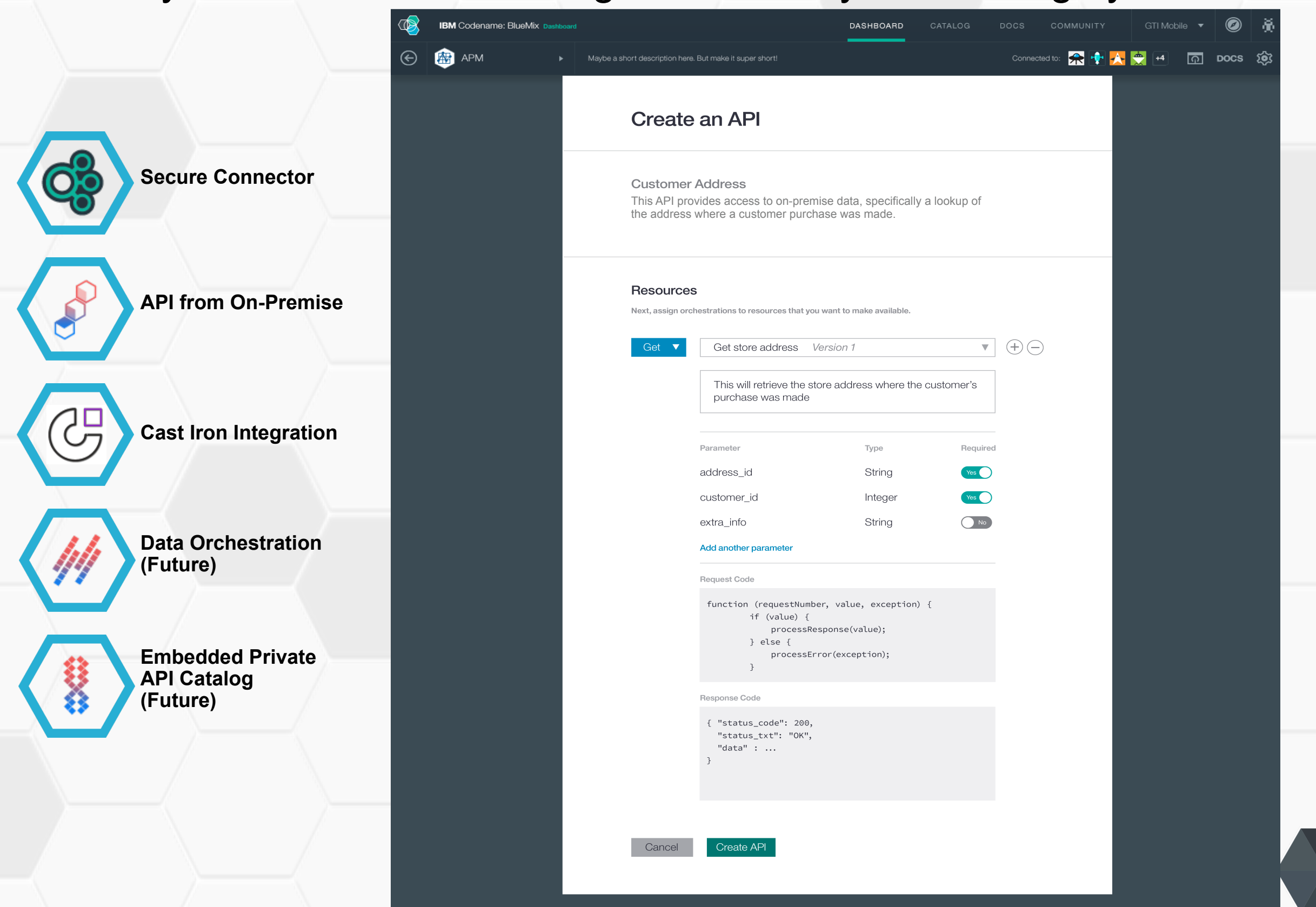

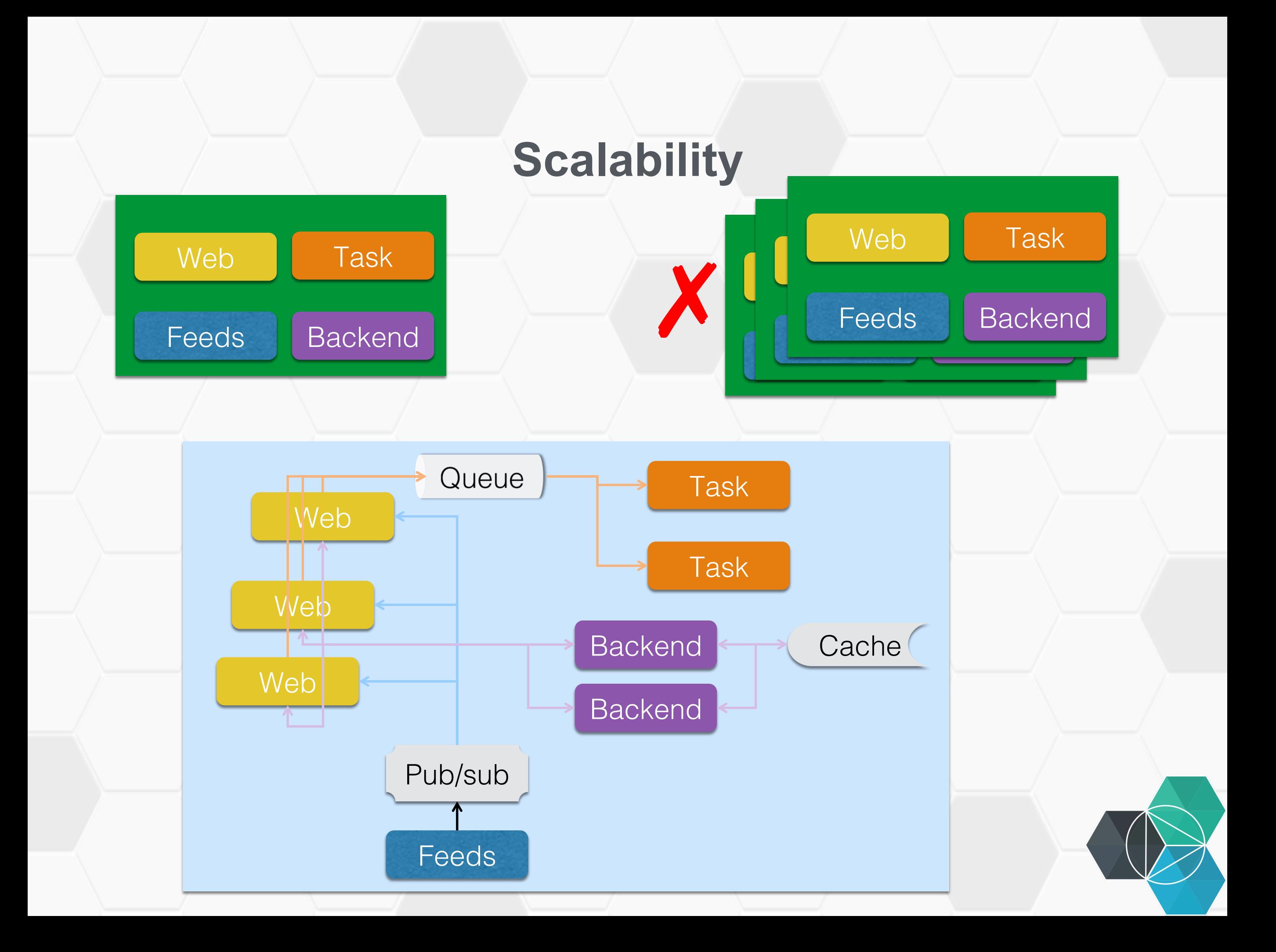

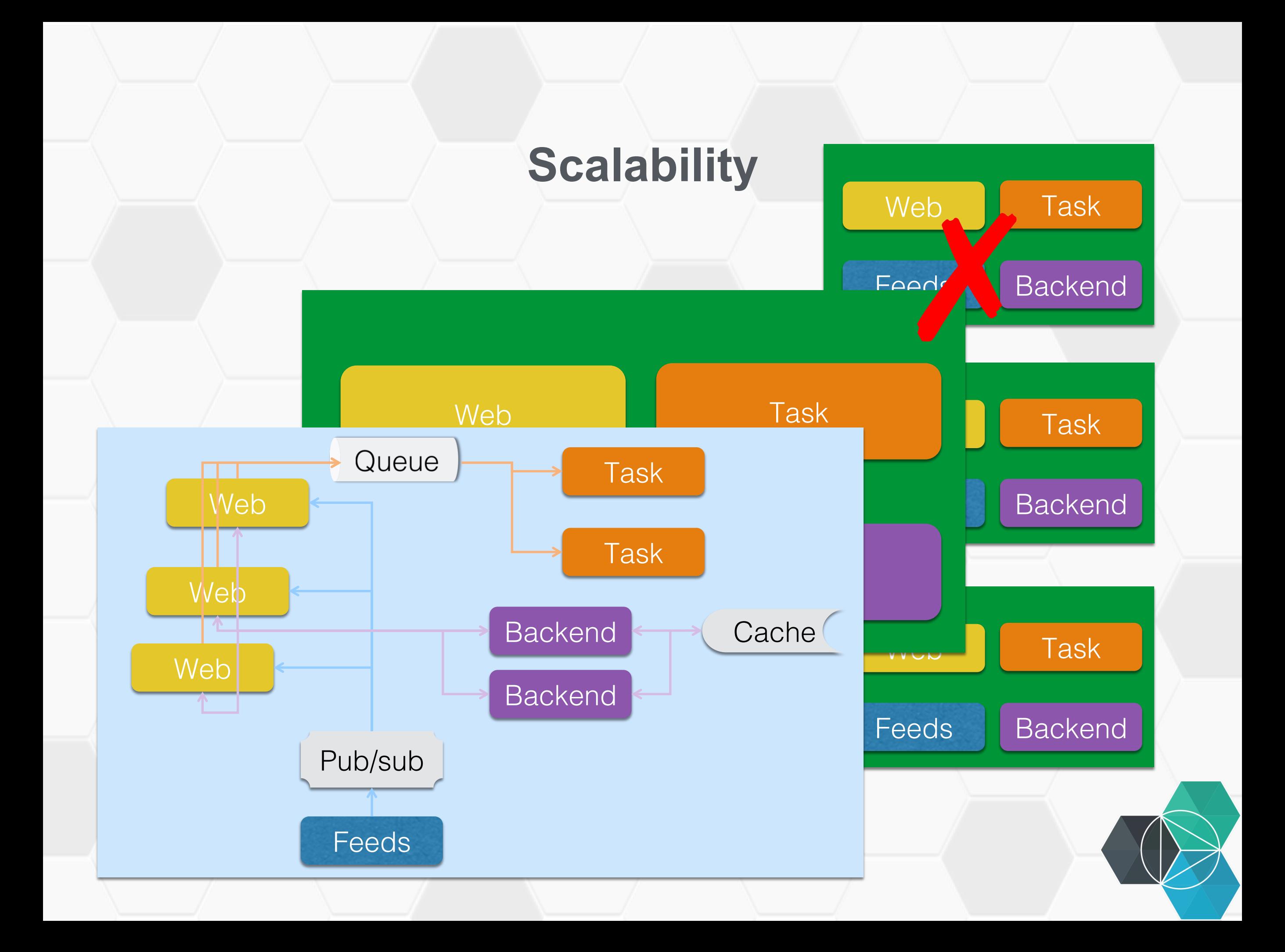

# **Links**

- Top 9 rules for Cloud Applications
- Build highly scalable applications with Node.js and Redis
	- watch Building Highly Scalable Application for Bluemix
- What are Micro-services

## **Backup**

- Amazon (from a conversation with CTO Werner Vogels, 2006 http://queue.acm.org/detail.cfm?id=1142065)
	- The big architectural change that Amazon went through in the past five years was to move from a two-tier monolith to a fullydistributed, decentralized, services platform serving many different applications
	- If you hit the Amazon.com gateway page, the application calls more than 100 services to collect data and construct the page for you.